## Første uddannelsesparathedsvurdering<br>i Optagelse.dk

13. november 2023

Webinaret starter klokken 13.30

Det er kun værterne der har billede og lyd på

Kan du høre musikken, så er alt godt

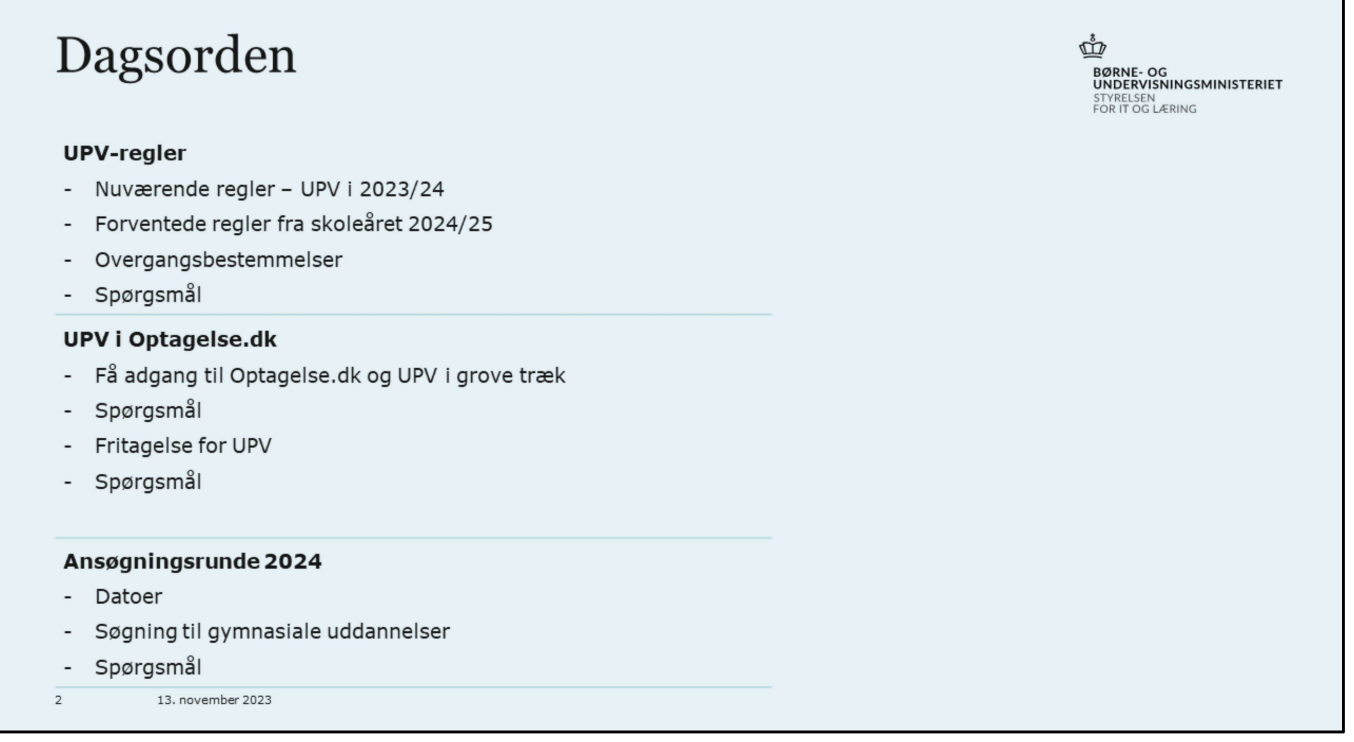

Dagsorden Underpunkter

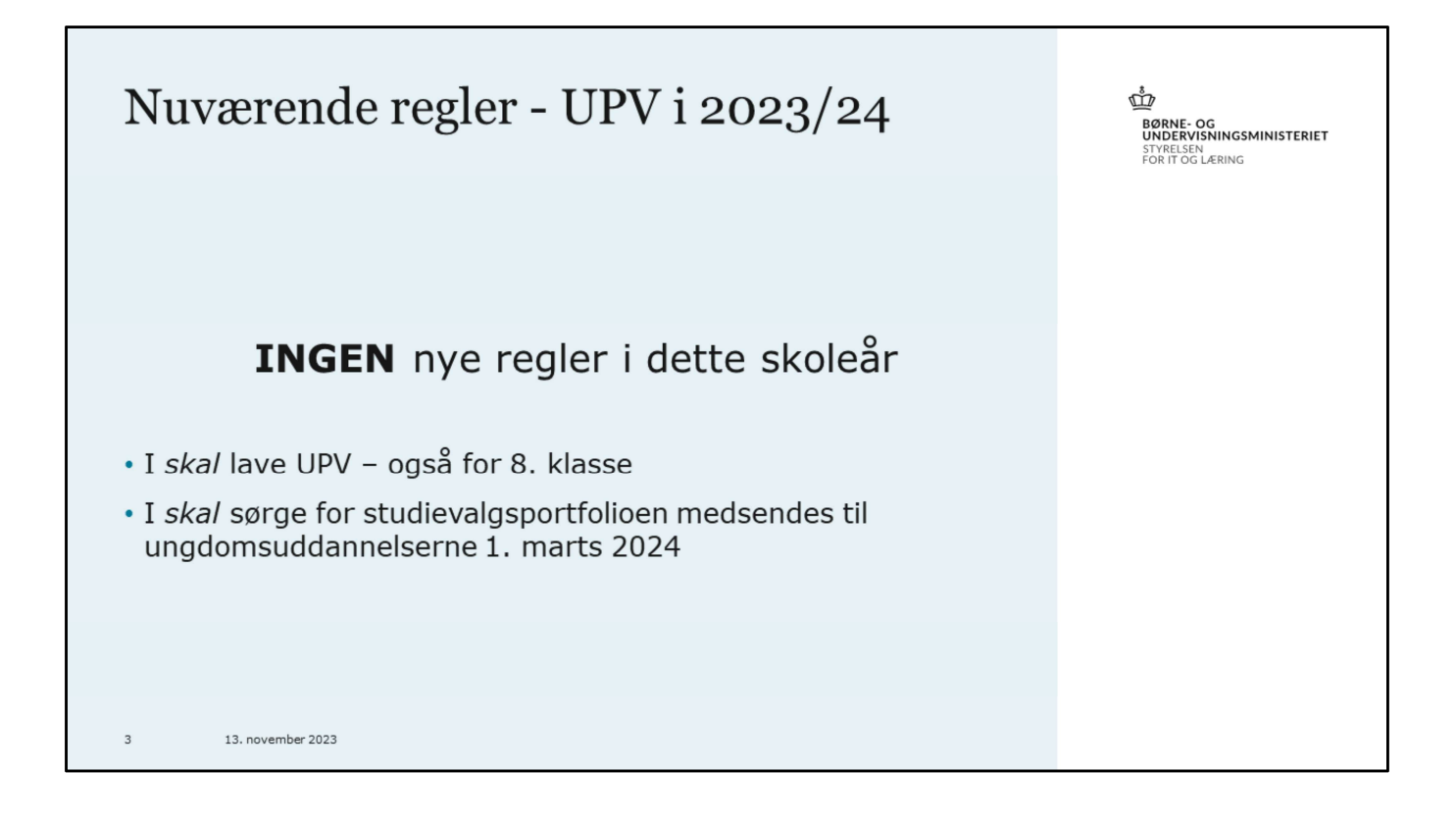

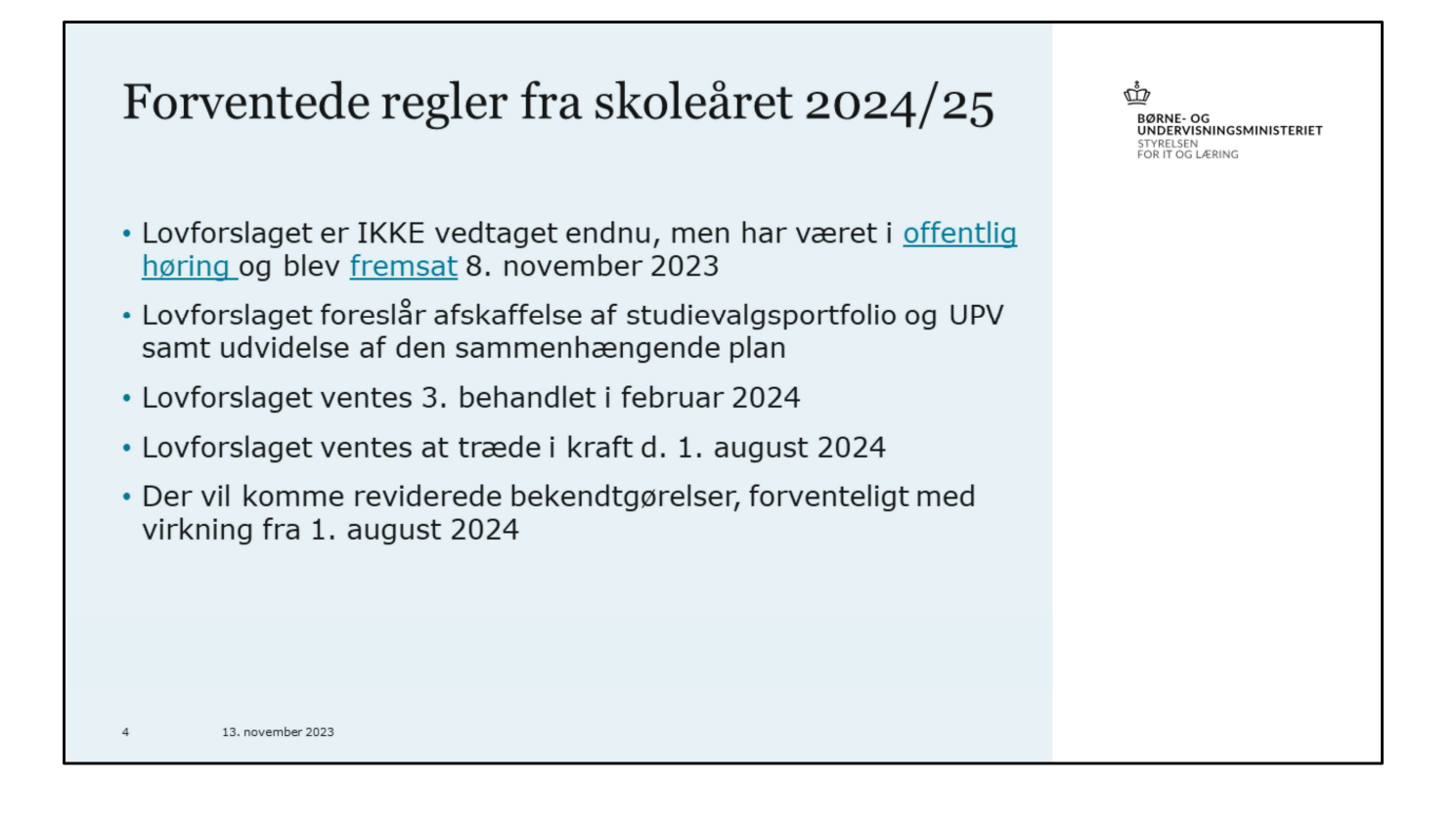

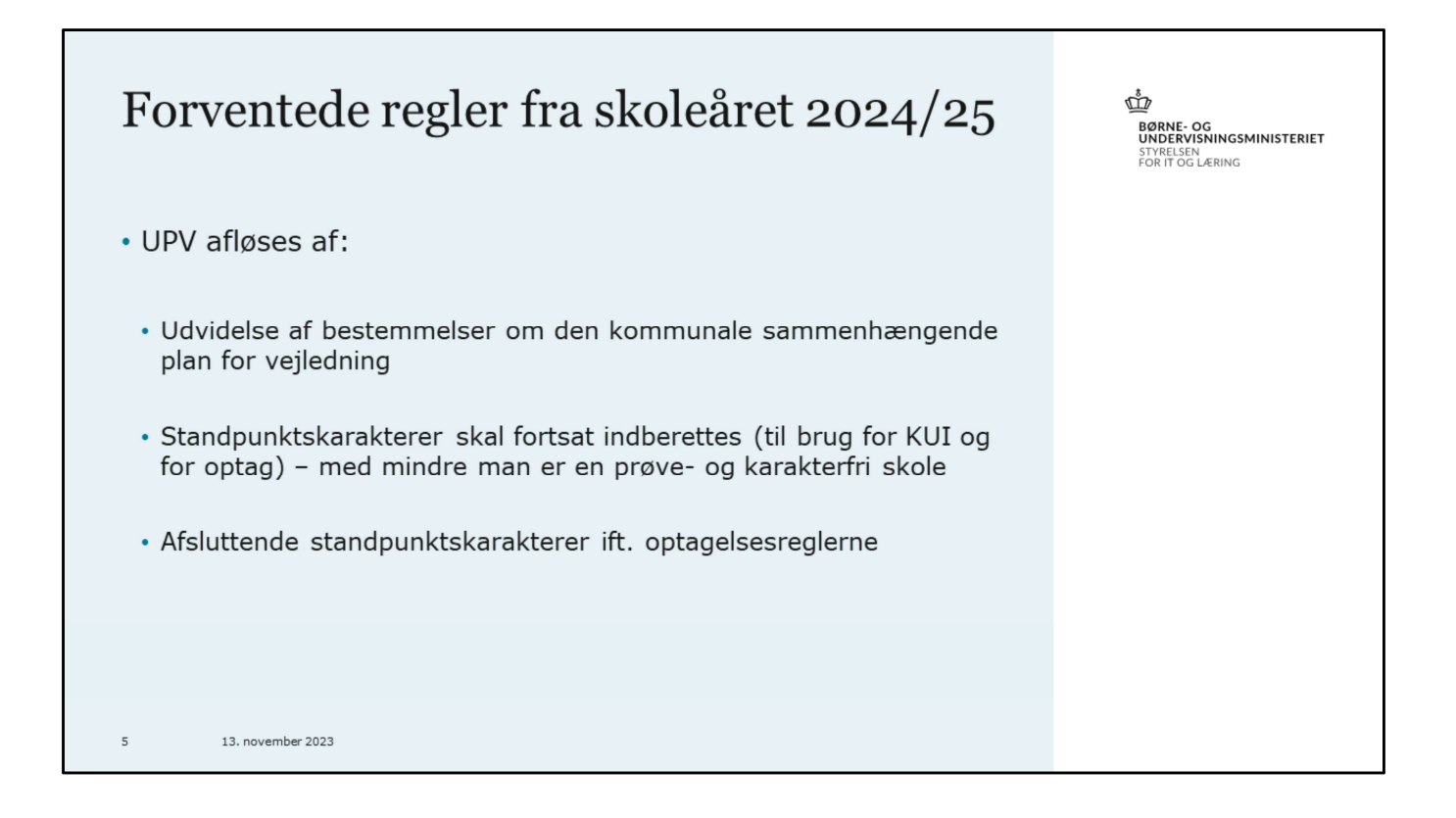

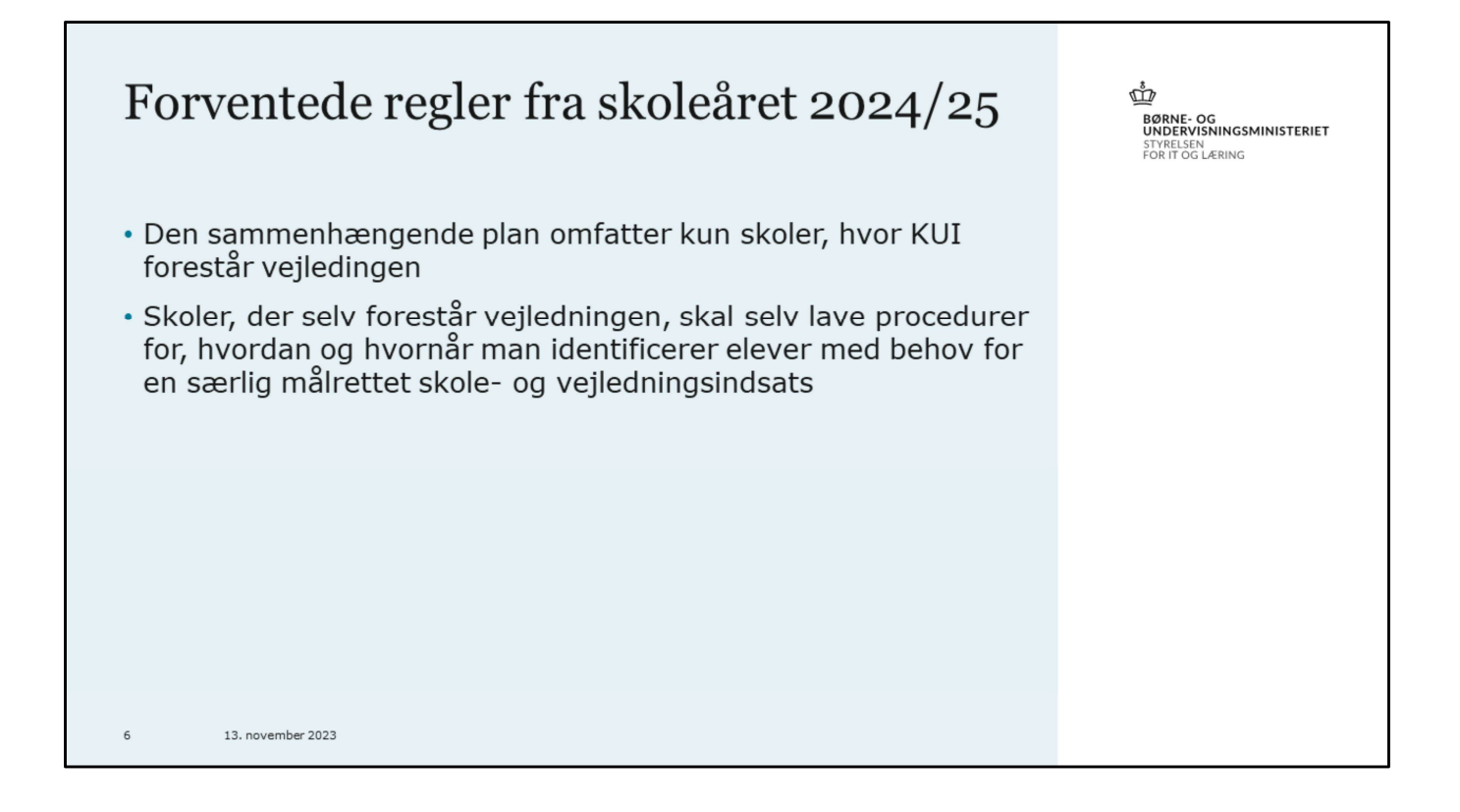

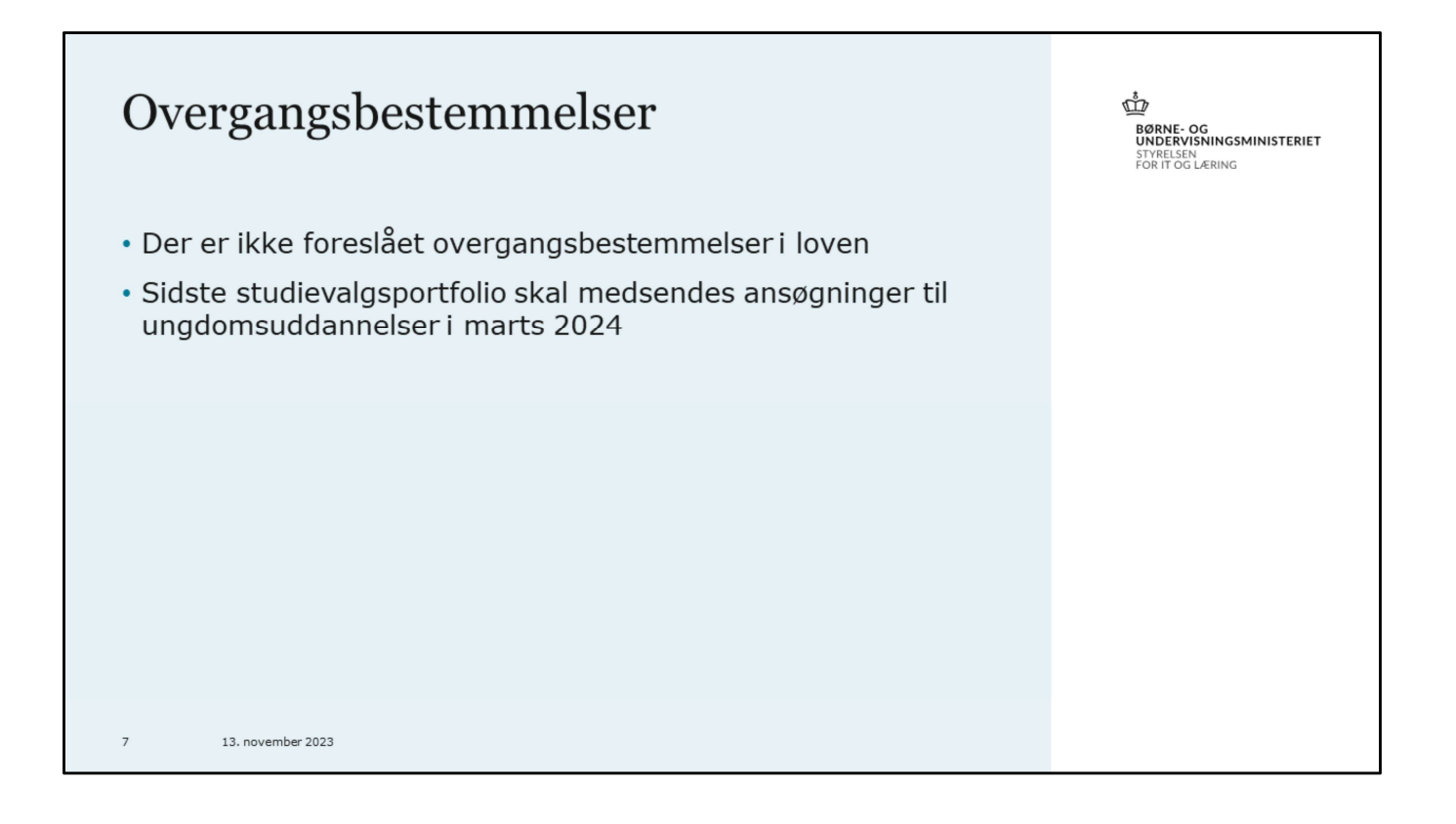

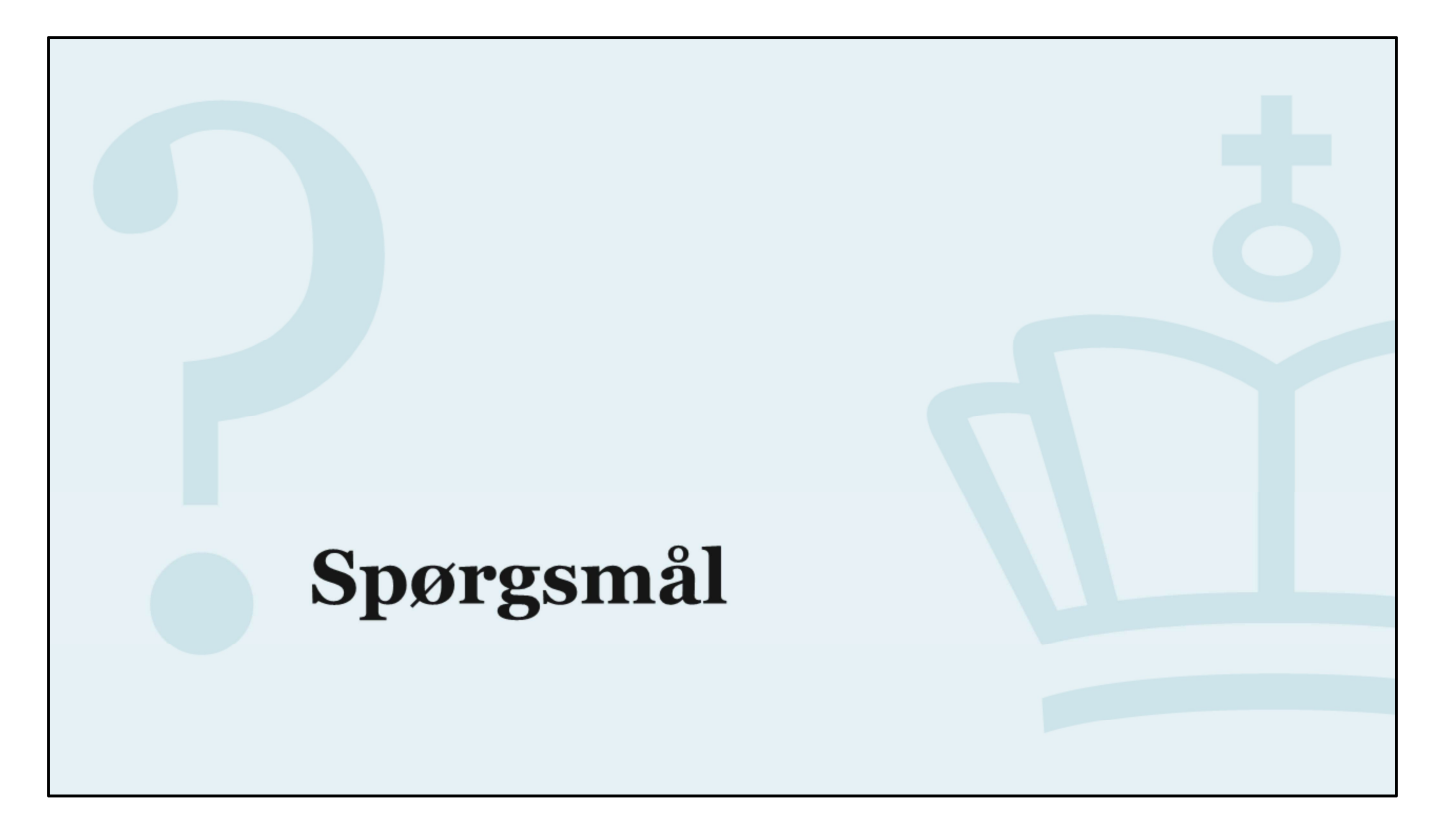

Spørgsmål

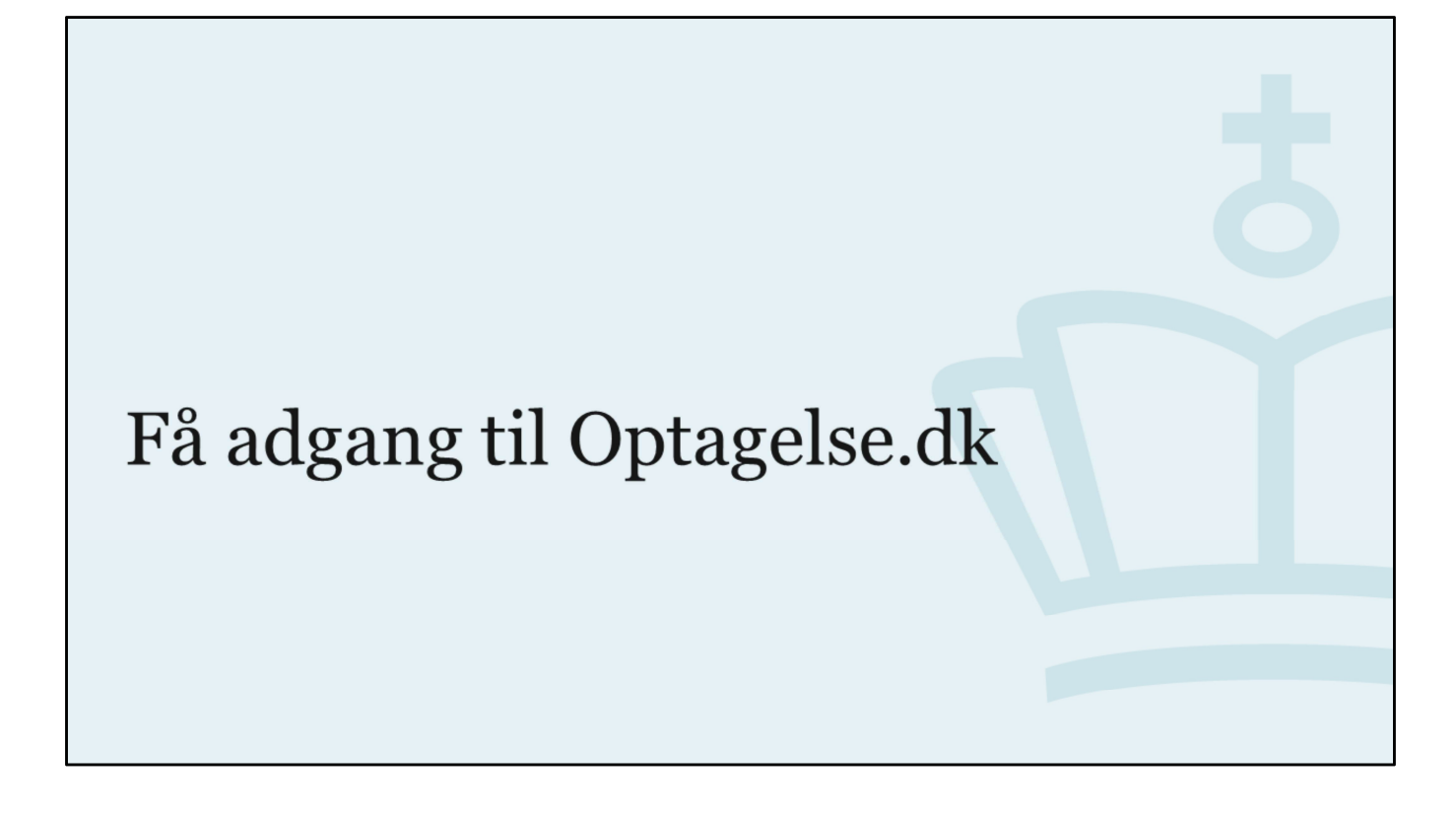

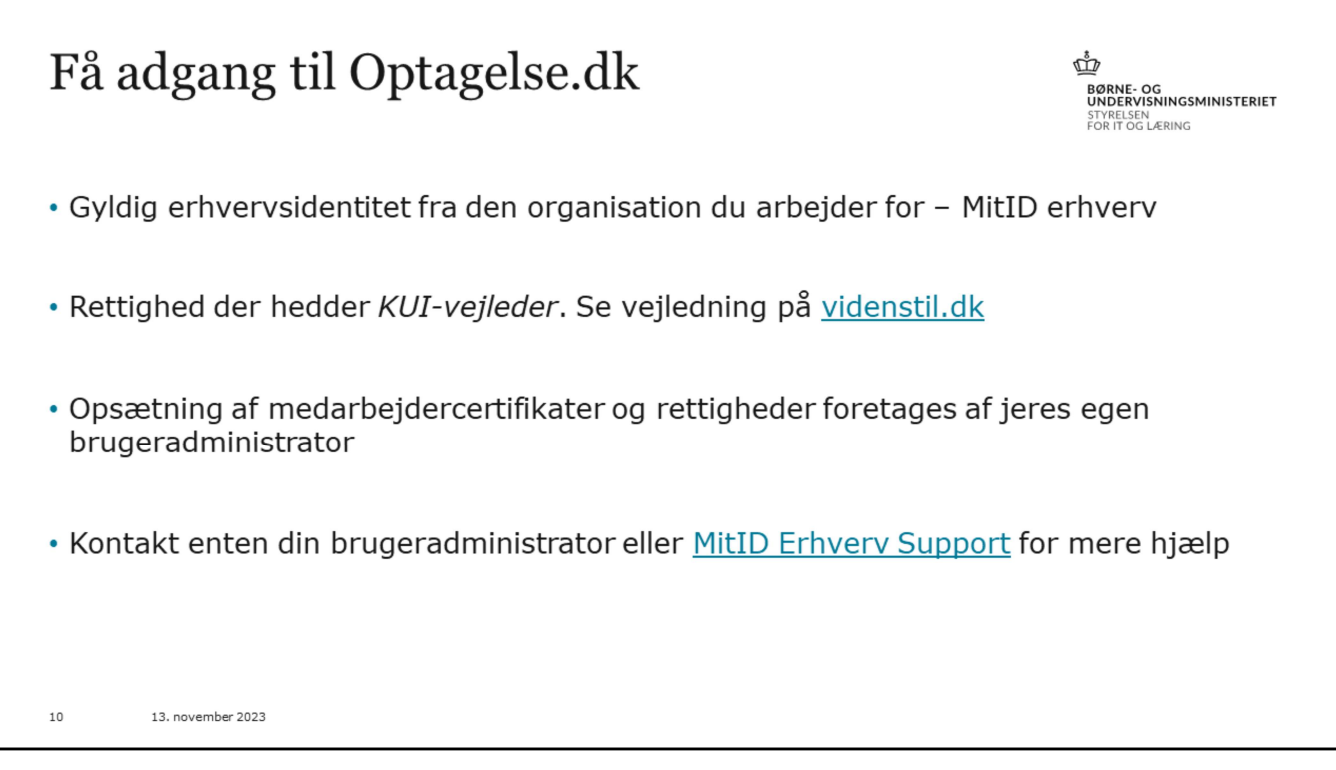

Link til videnstil.dk: https://viden.stil.dk/pages/viewpage.action?pageId=161060895

Rettigheden skal være begrænset til p-nummer på den institution, du skal have adgang til data fra.

Hvis du skal bruge adgang til flere forskellige institutioner, skal rettigheden begrænses til alle relevante p-numre.

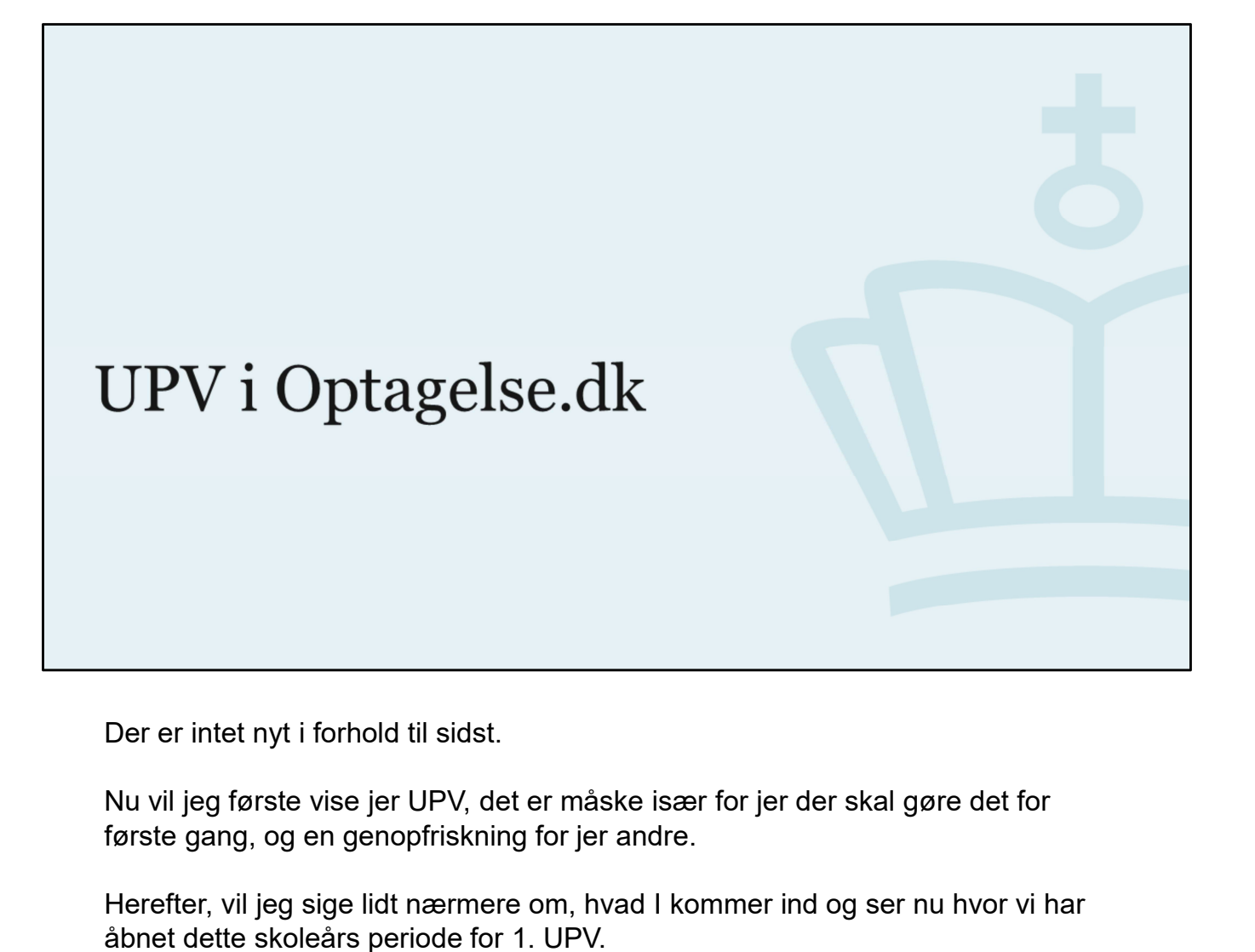

Der er intet nyt i forhold til sidst.

første gang, og en genopfriskning for jer andre.

Herefter, vil jeg sige lidt nærmere om, hvad I kommer ind og ser nu hvor vi har åbnet dette skoleårs periode for 1. UPV.

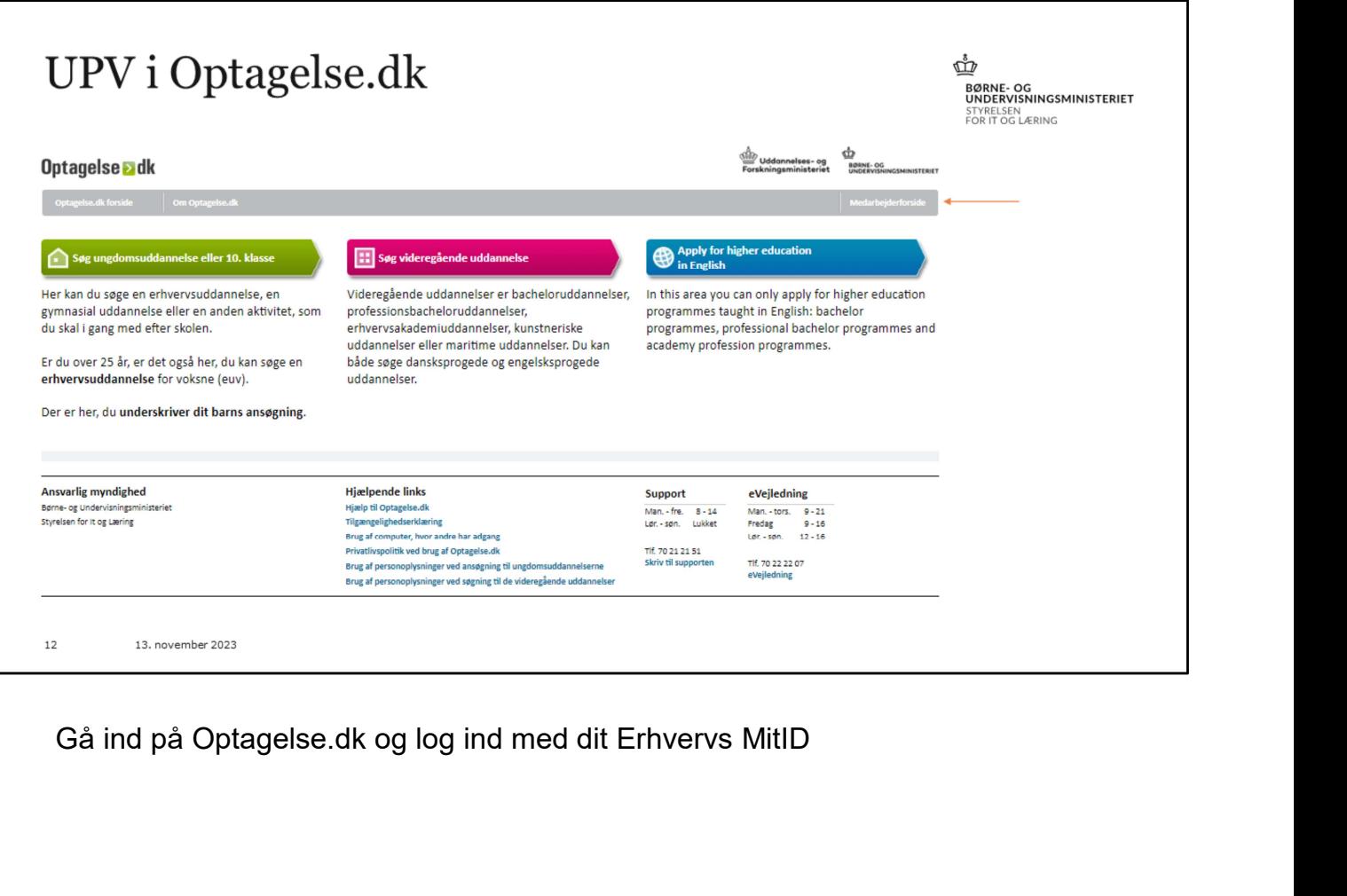

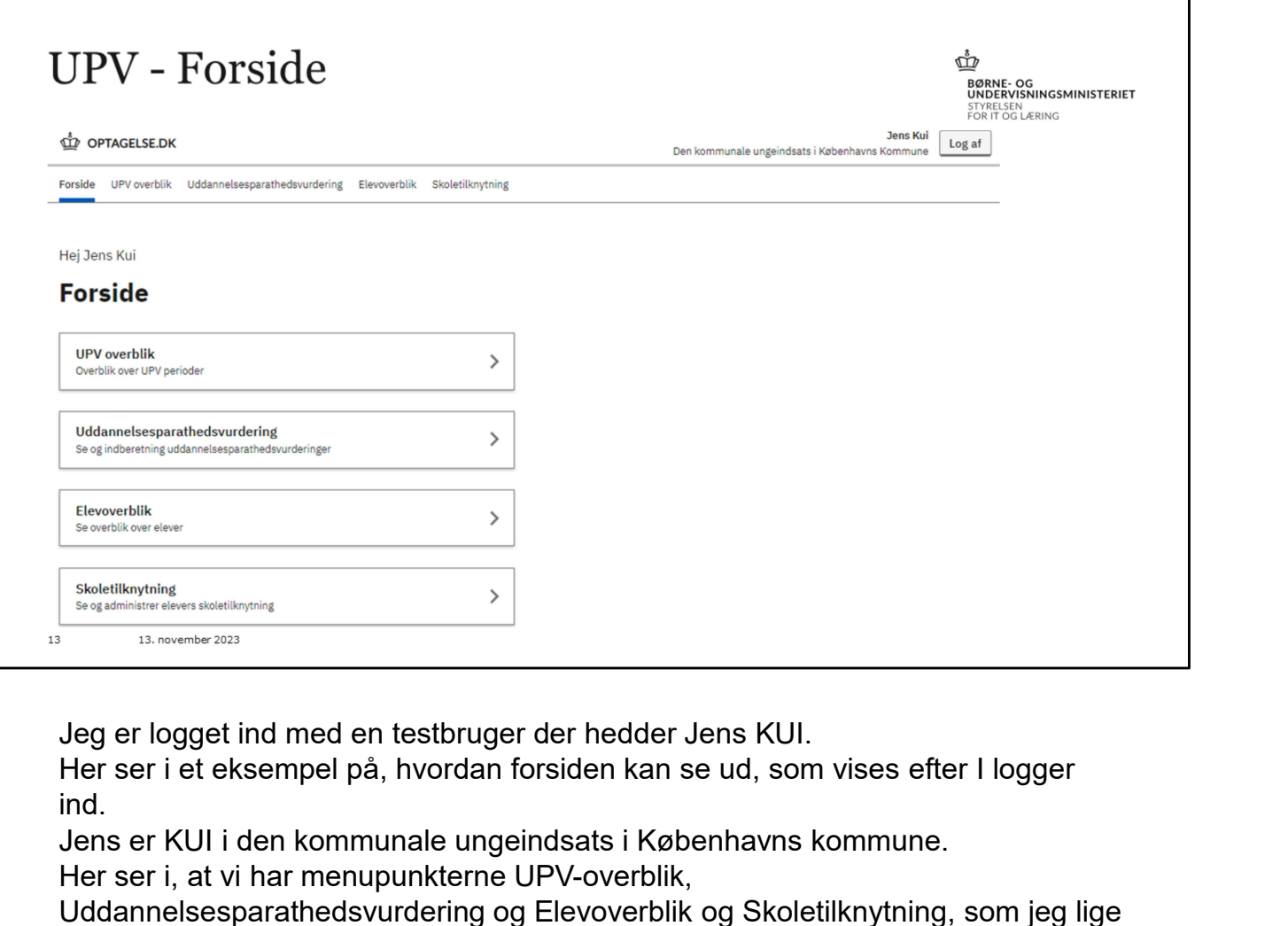

Jeg er logget ind med en testbruger der hedder Jens KUI.<br>Her ser i et eksempel på, hvordan forsiden kan se ud, som vises efter I logger ind.

Jens er KUI i den kommunale ungeindsats i Københavns kommune.

Her ser i, at vi har menupunkterne UPV-overblik,

Uddannelsesparathedsvurdering og Elevoverblik og Skoletilknytning, som jeg lige vil gennemgå én for én.

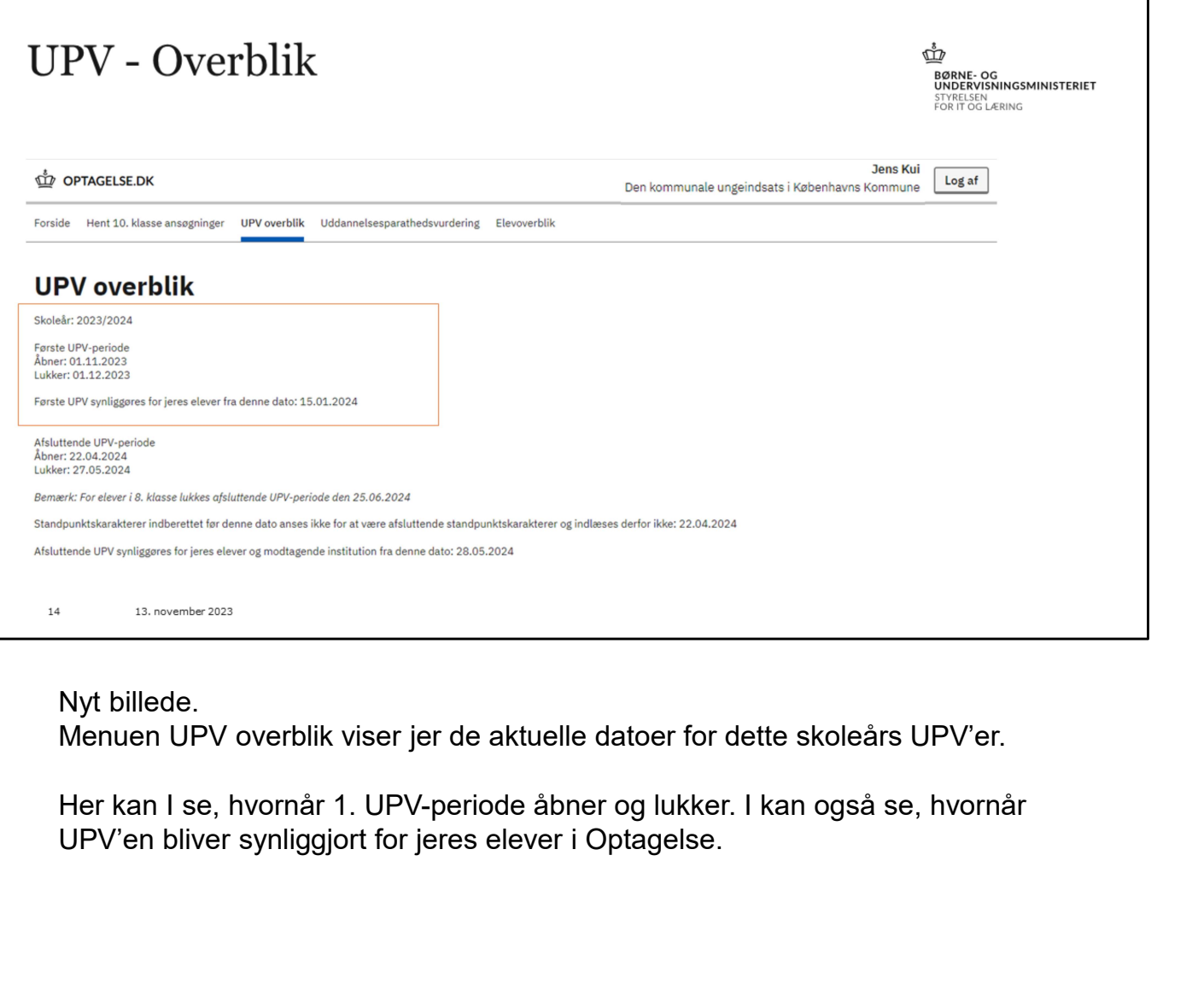

Nyt billede.<br>Menuen UPV overblik viser jer de aktuelle datoer for dette skoleårs UPV'er.

Her kan I se, hvornår 1. UPV-periode åbner og lukker. I kan også se, hvornår<br>UPV'en bliver synliggjort for jeres elever i Optagelse.

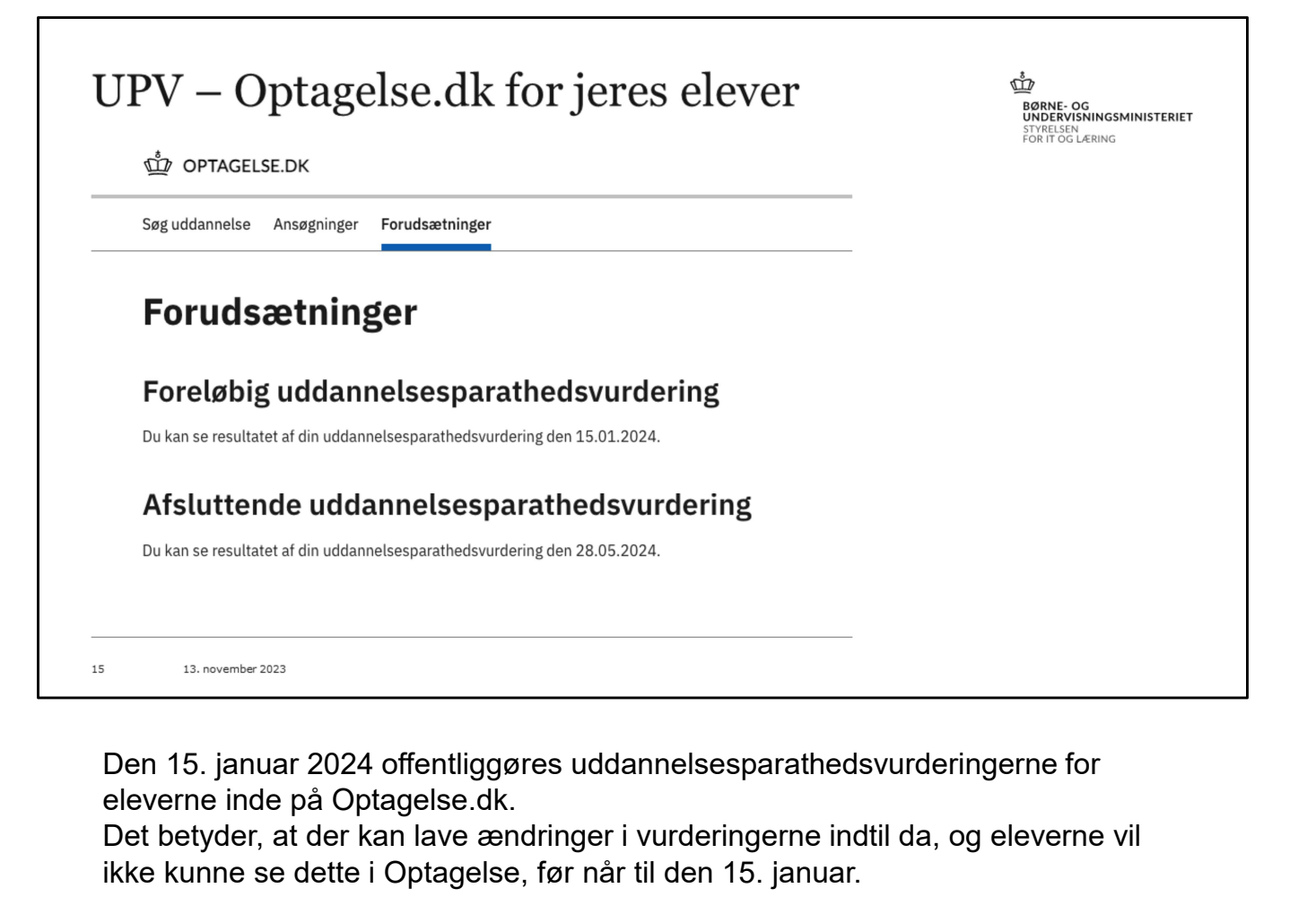

eleverne inde på Optagelse.dk.

Det betyder, at der kan lave ændringer i vurderingerne indtil da, og eleverne vil ikke kunne se dette i Optagelse, før når til den 15. januar.

OBS! 8. klasse kan ikke se deres UPV her i Optagelse.

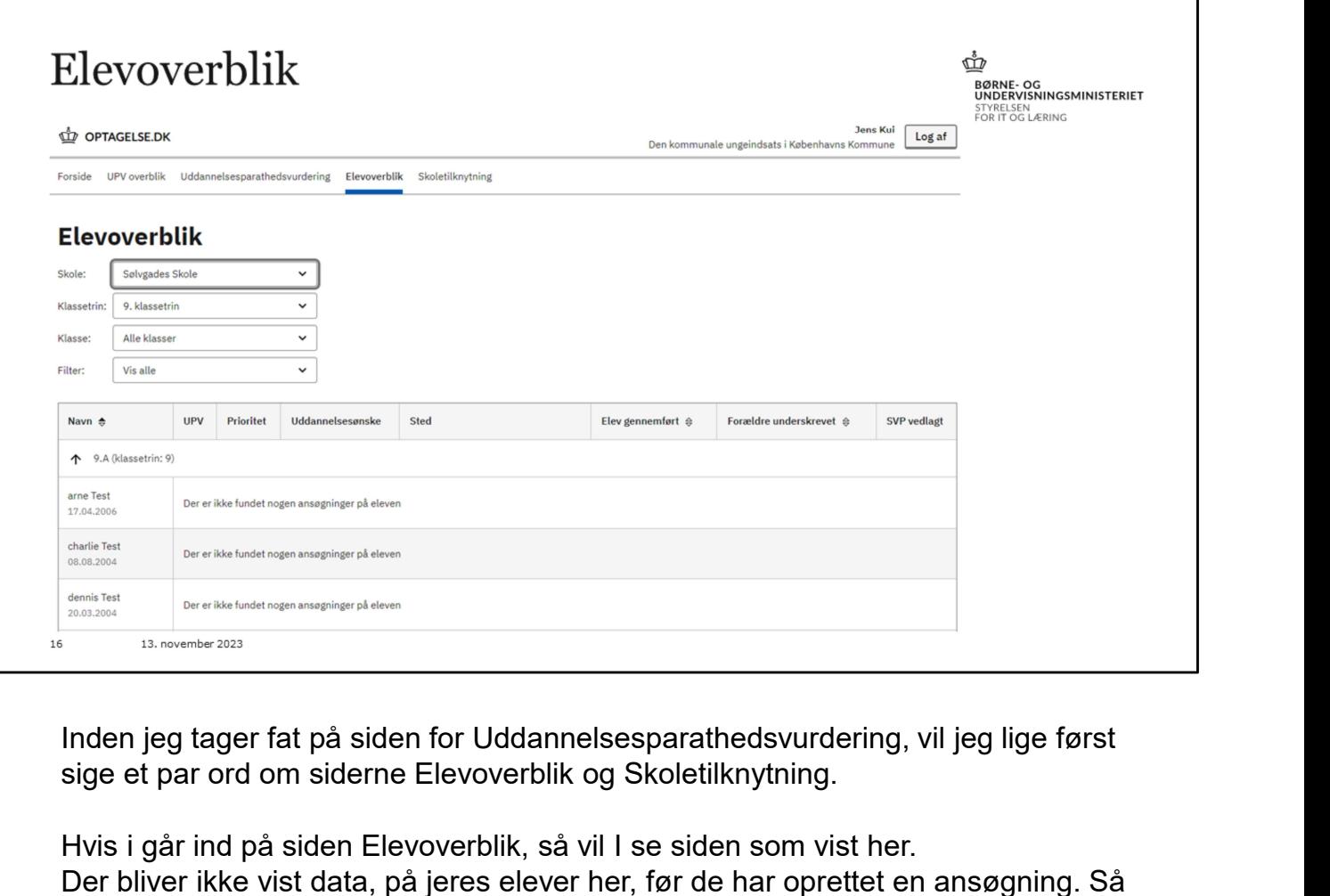

sige et par ord om siderne Elevoverblik og Skoletilknytning.

Hvis i går ind på siden Elevoverblik, så vil I se siden som vist her. Der bliver ikke vist data, på jeres elever her, før de har oprettet en ansøgning. Så på den måde er det først når eleverne begynder at oprette ansøgninger, at i kan bruge siden her til noget. Er de parate til der, de har søgringer?<br>Er der studievalgsportfolio med?<br>Er der en studievalgsportfolio med.<br>Er der en studievalgsportfolio med.<br>Er der en studievalgsportfolio med?<br>Har elevent per en studievalgsportfolio m

Elevoverblik, relevant for jer, når eleverne begynder at oprette ansøgninger

Har eleven oprettet ansøgninger?

Er de skrevet under?

Er de parate til det, de har søgt?

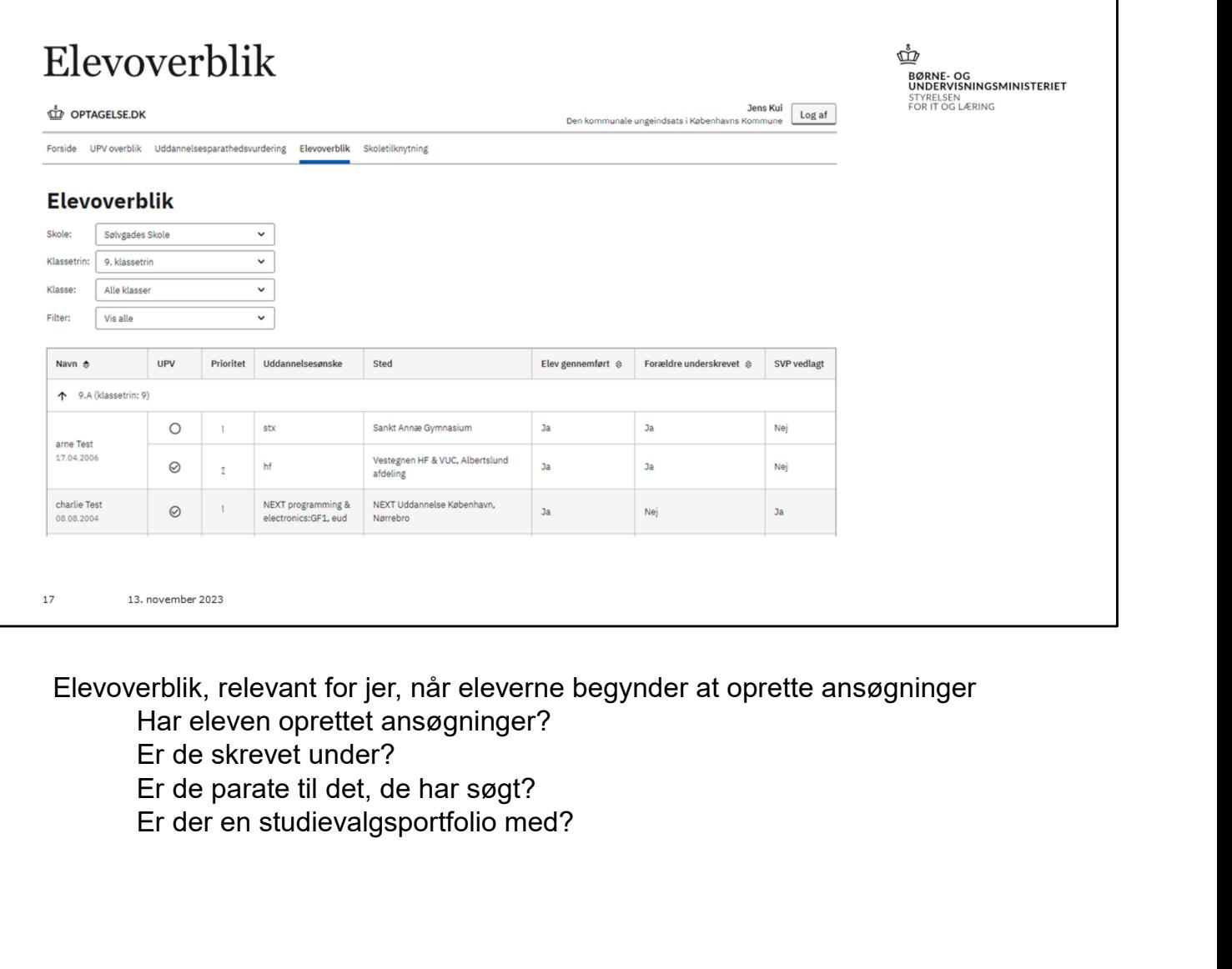

Elevoverblik, relevant for jer, når eleverne begynder at oprette ansøgninger

Har eleven oprettet ansøgninger?

Er de skrevet under?

Er de parate til det, de har søgt?

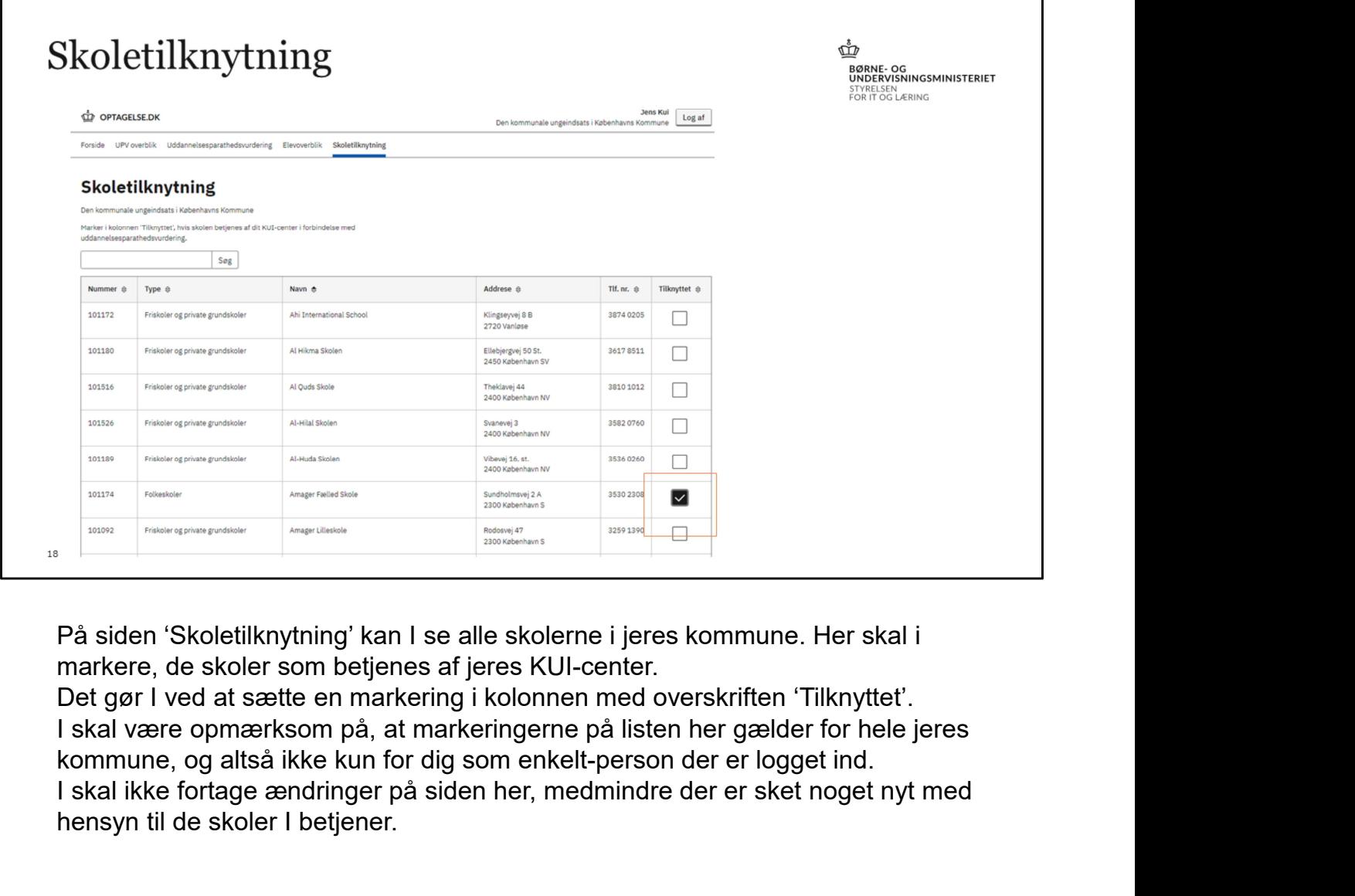

markere, de skoler som betjenes af jeres KUI-center.

Det gør I ved at sætte en markering i kolonnen med overskriften 'Tilknyttet'. I skal være opmærksom på, at markeringerne på listen her gælder for hele jeres kommune, og altså ikke kun for dig som enkelt-person der er logget ind. I skal ikke fortage ændringer på siden her, medmindre der er sket noget nyt med

hensyn til de skoler I betjener.

# Siden for uddannelsesparathedsvurdering

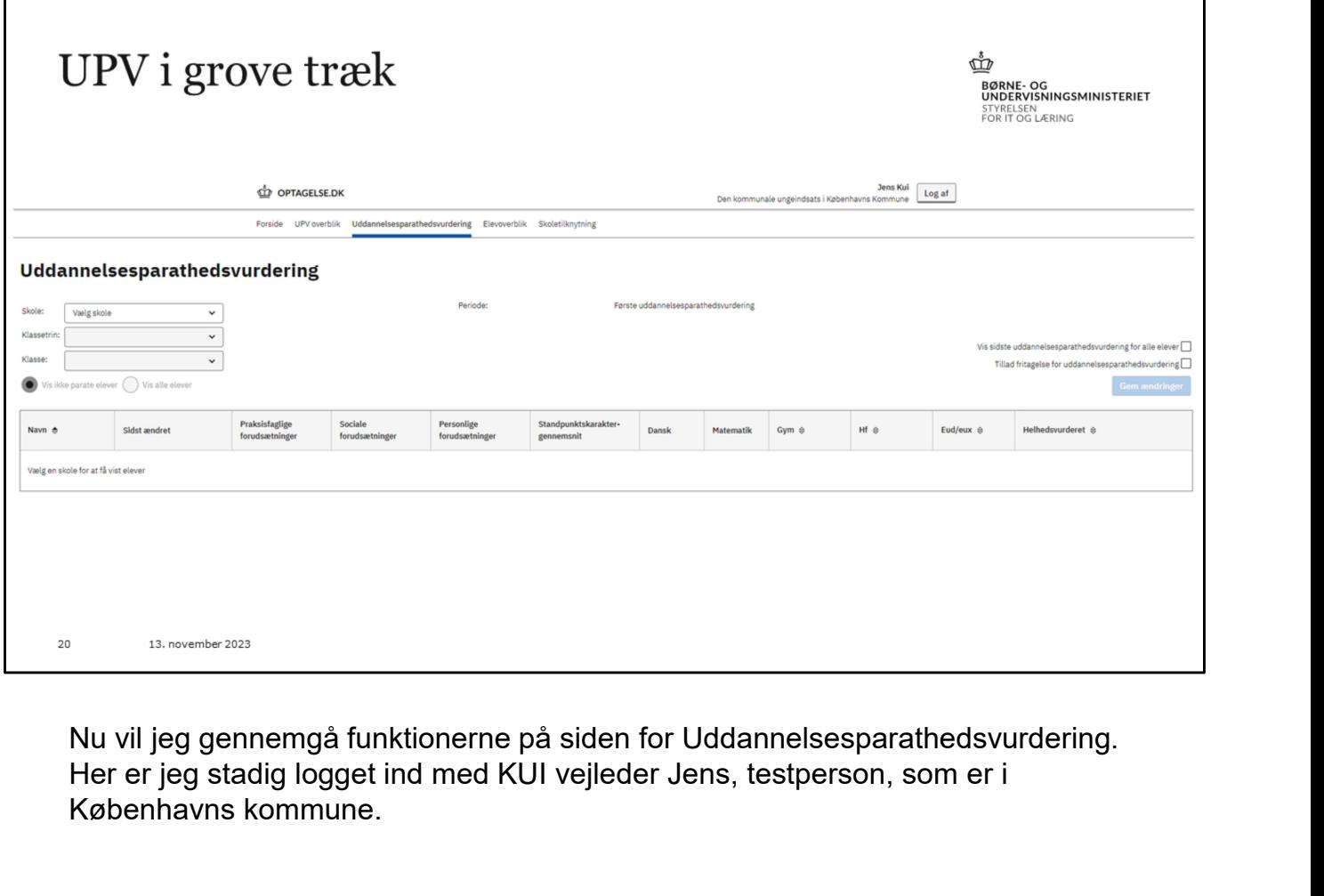

Nu vil jeg gennemgå funktionerne på siden for Uddannelsesparathedsvurdering.<br>Her er jeg stadig logget ind med KUI vejleder Jens, testperson, som er i Københavns kommune.

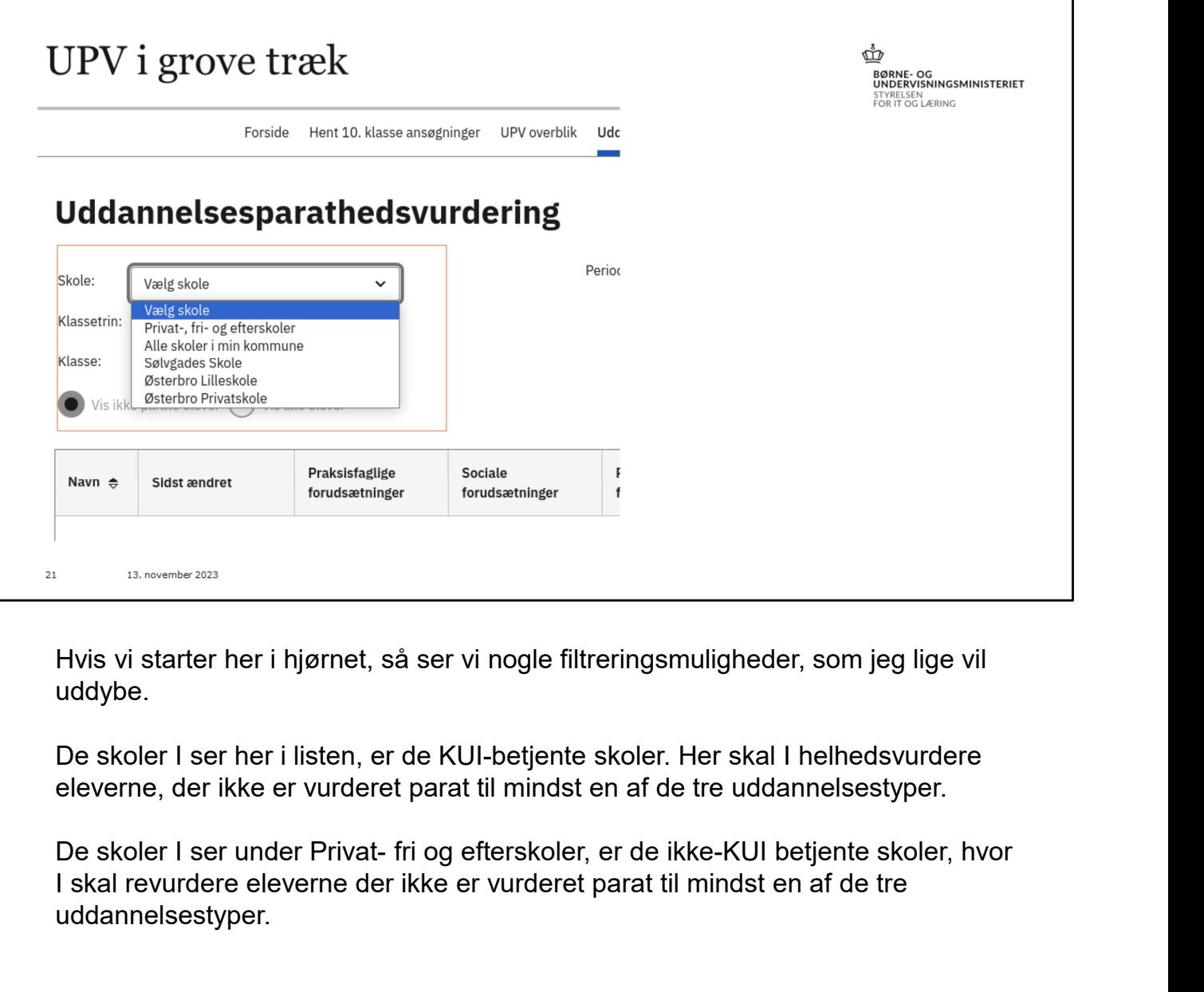

uddybe.

De skoler I ser her i listen, er de KUI-betjente skoler. Her skal I helhedsvurdere eleverne, der ikke er vurderet parat til mindst en af de tre uddannelsestyper.

I skal revurdere eleverne der ikke er vurderet parat til mindst en af de tre uddannelsestyper.

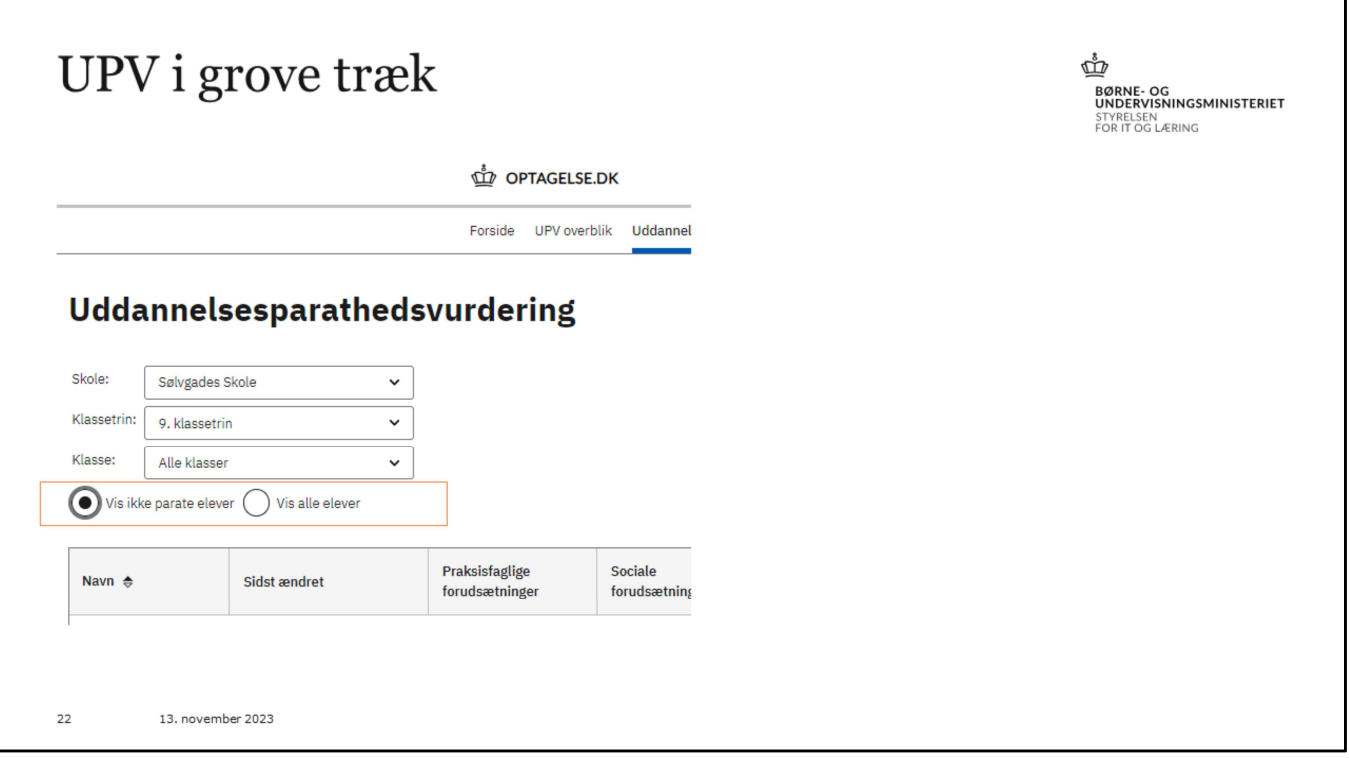

I vælge konkret klassetrin og klasse.

I kan også vælge om I vil se alle elever, eller kun de ikke parate.

For det bedste overblik kan det være en fordel, at gå frem en klasse ad gangen.

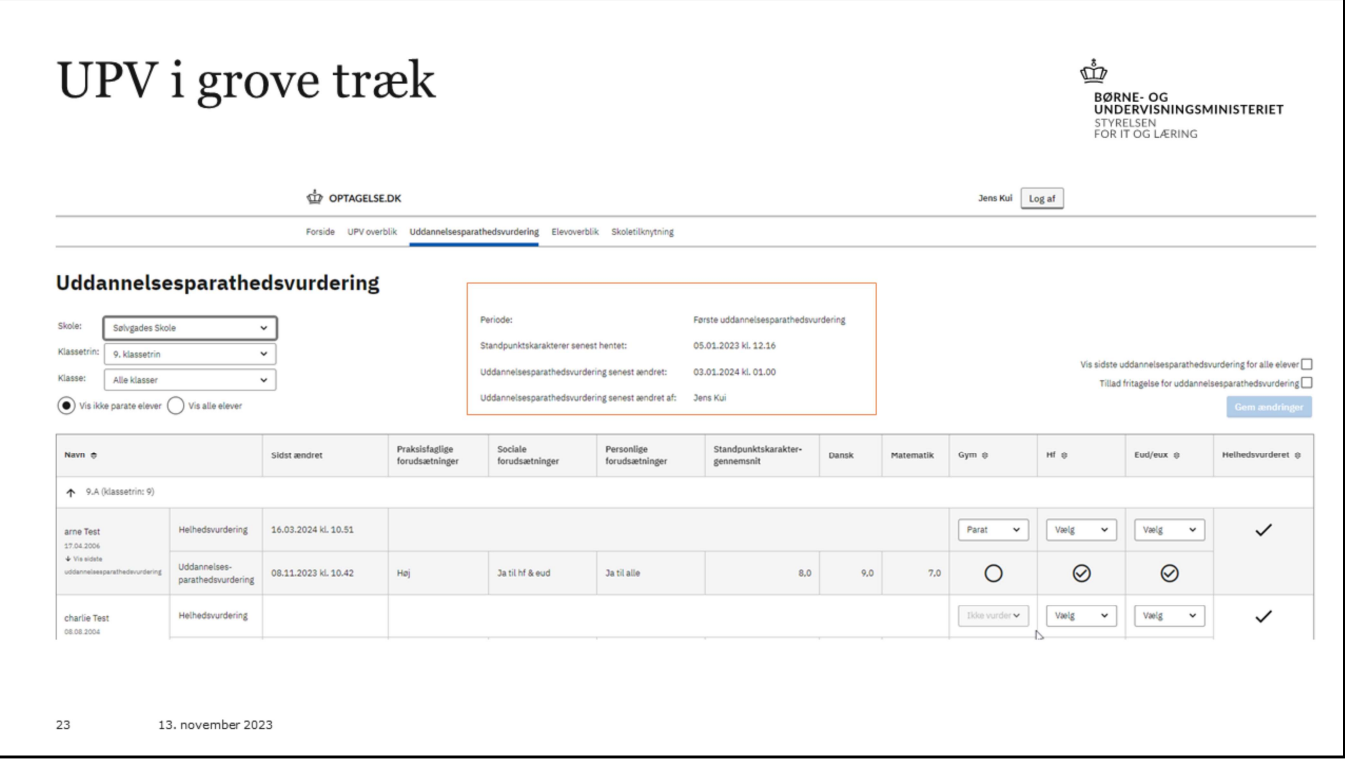

Her midt for kan I se hvilken periode vi er i, og nogle datoer for karakterer, sidst ændret, og sidst ændret af hvem.

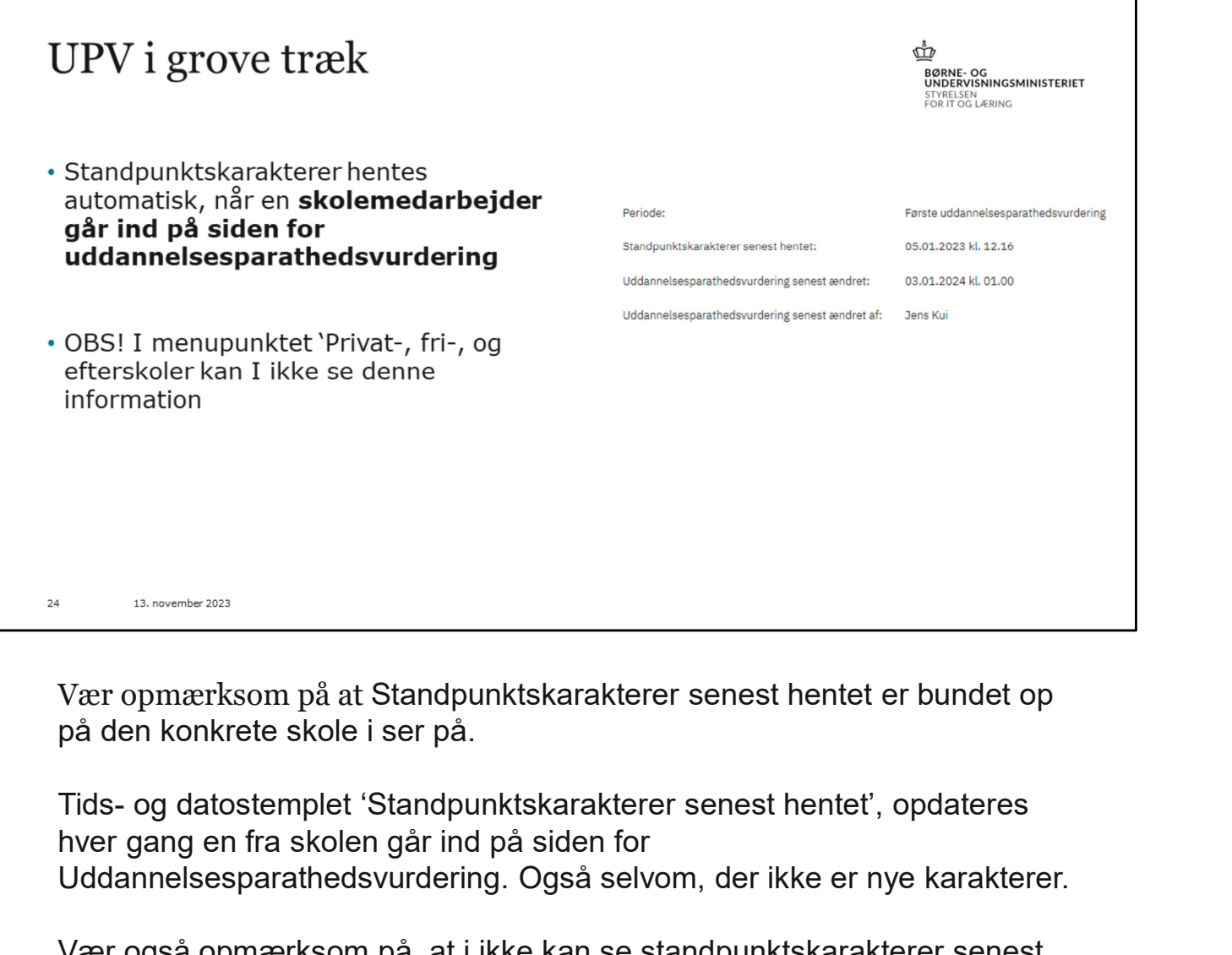

Vær opmærksom på at Standpunktskarakterer senest hentet er bundet op på den konkrete skole i ser på.

hver gang en fra skolen går ind på siden for Uddannelsesparathedsvurdering. Også selvom, der ikke er nye karakterer.

Vær også opmærksom på, at i ikke kan se standpunktskarakterer senest hentet for 'Privat-, fri-, og efterskoler' kan I ikke se denne information, fordi det er en liste der består af flere forskellige skoler.

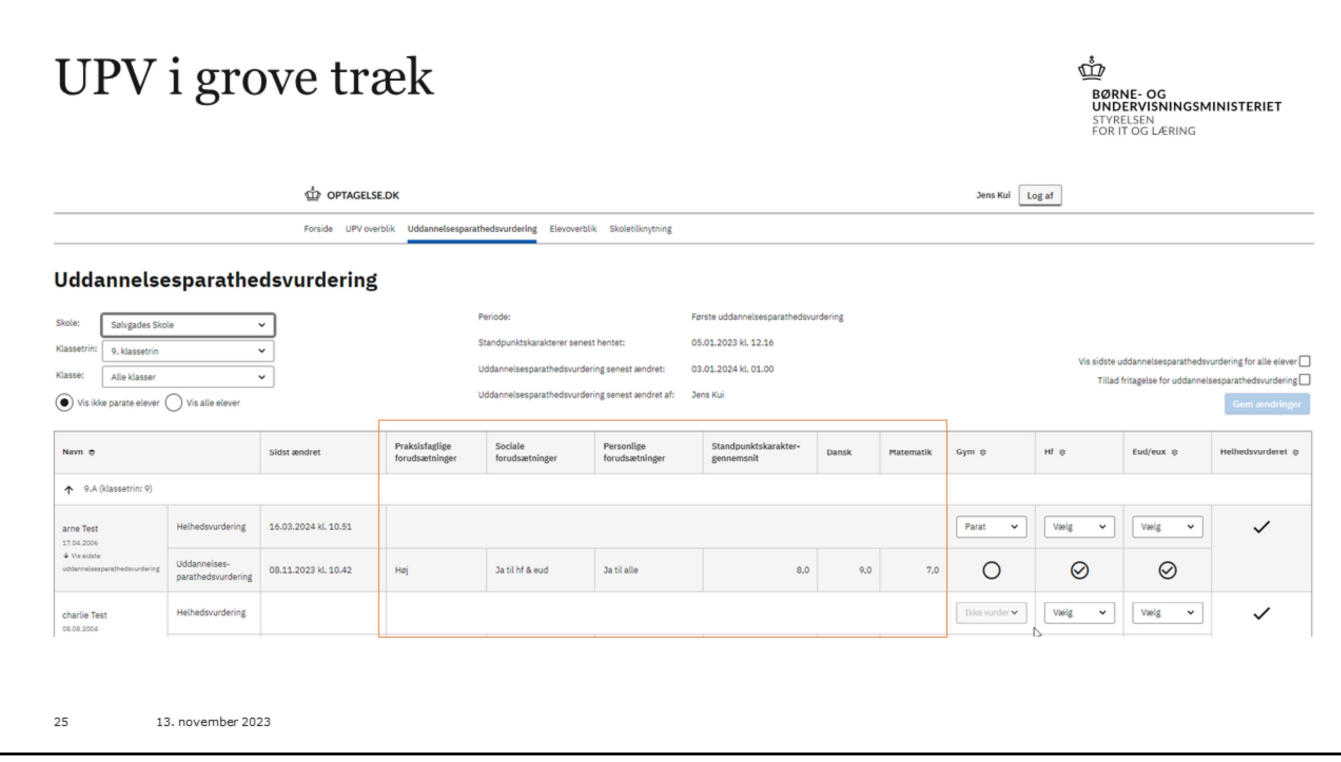

Her i selve UPV skemaet ser vi forudsætningerne, de sociale, personlige og praksisfaglige forudsætninger.

Og så har vi enten standpunktskaraktererne, eller en manuelt sat faglig vurdering.

Både forudsætninger og standpunktskarakterer eller faglig vurdering, skal være til stede får vi får en færdig vurdering af elevens parathed til hver af de tre uddannelsestyper.

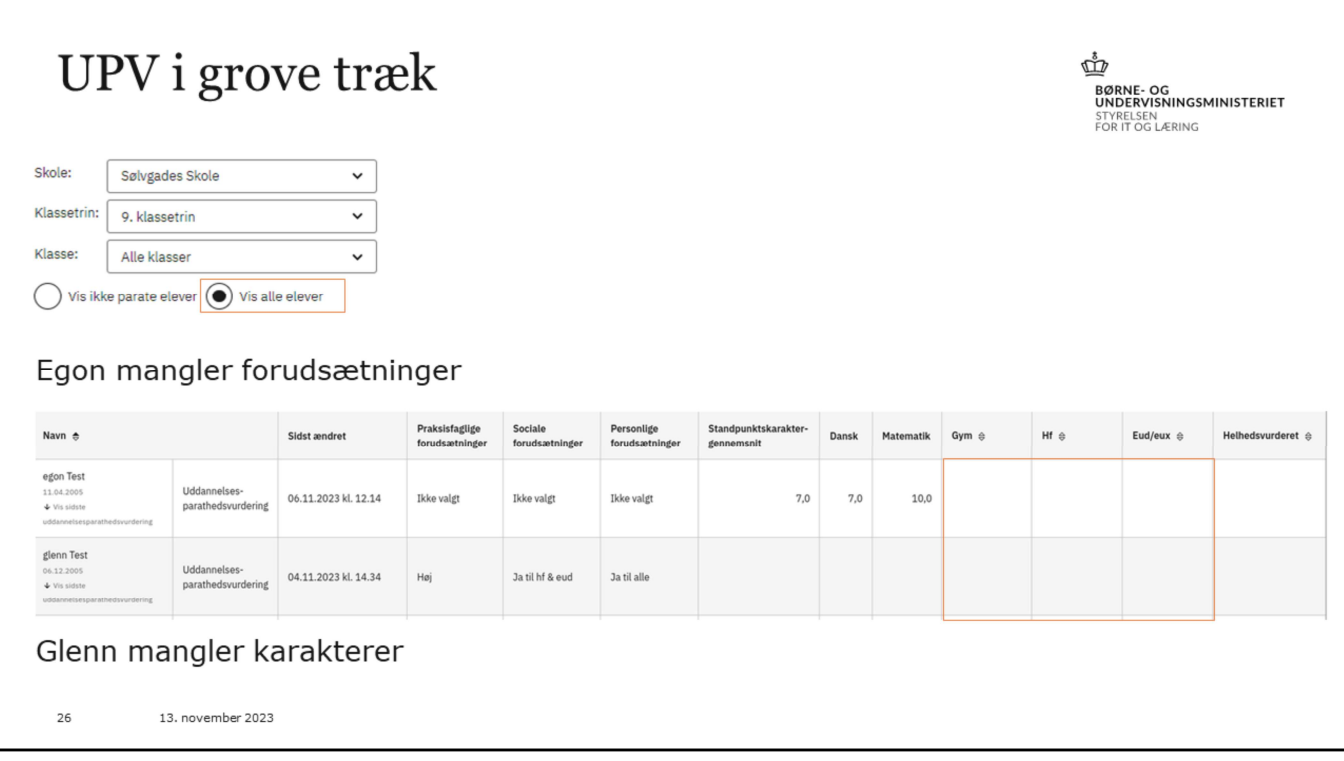

For at I kan komme i gang med jeres arbejde omkring helhedsvurdering og revurdering, så skal skolerne jo have uddannelsesparathedsvurderet deres elever først.

Det er sådan, at vi automatisk sætter forudsætningerne for eleverne magen til hvordan de var sidste år.

Skolerne skal indberette nye karakterer, det kan de gøre nu, eller de skal lave en faglig vurdering.

Og så skal de her ind på siden for uddannelsesparathedsvurdering, for at karaktererne bliver opdateret.

Det vil sige alle skal have enten en cirkel med et flueben i, eller en tom cirkel. Er der blankt som vist på billederne her, så er eleven ikke vurderet.

Hvis I klikker i markeringen 'Vis alle elever', så kan I se hvordan alle elevers vurdering er.

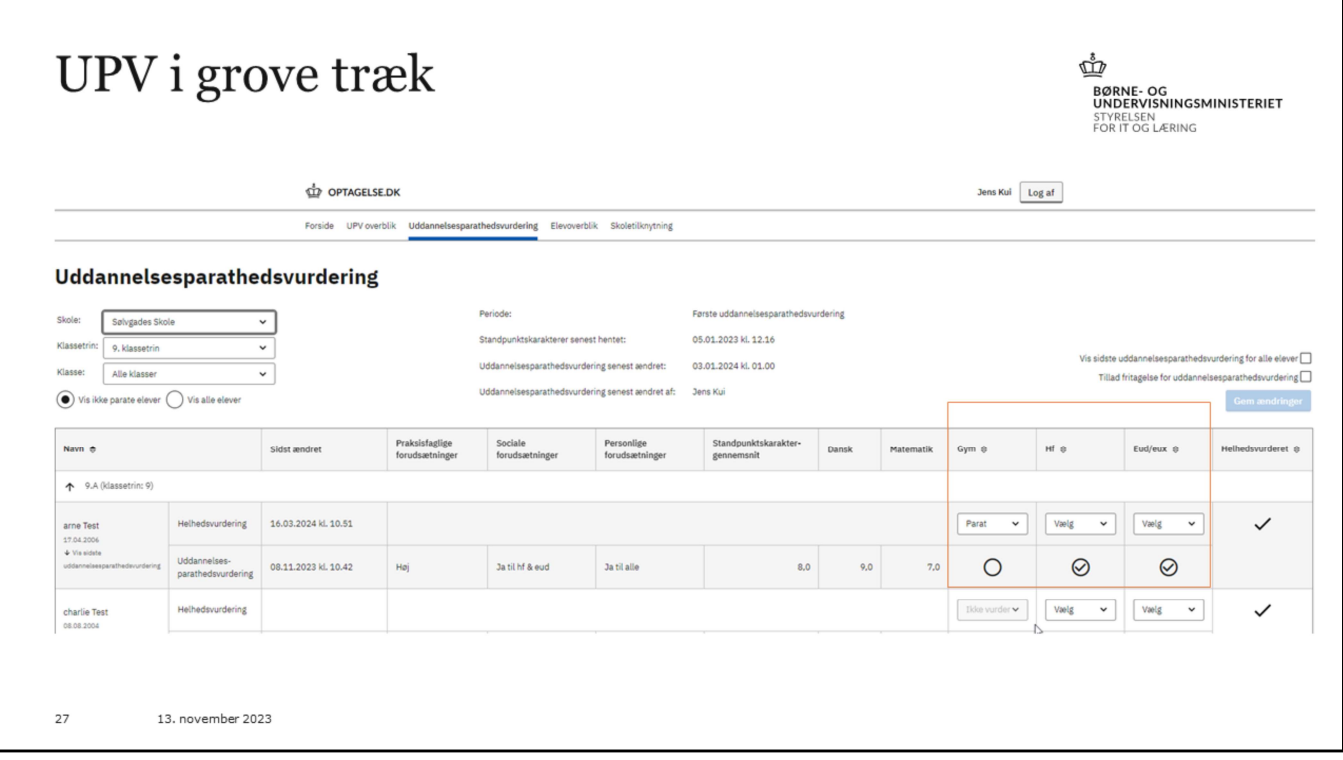

Uddannelsesparathedsvurderingen vises som på billedet her med tre cirkler der enten kan være tomme eller med flueben.

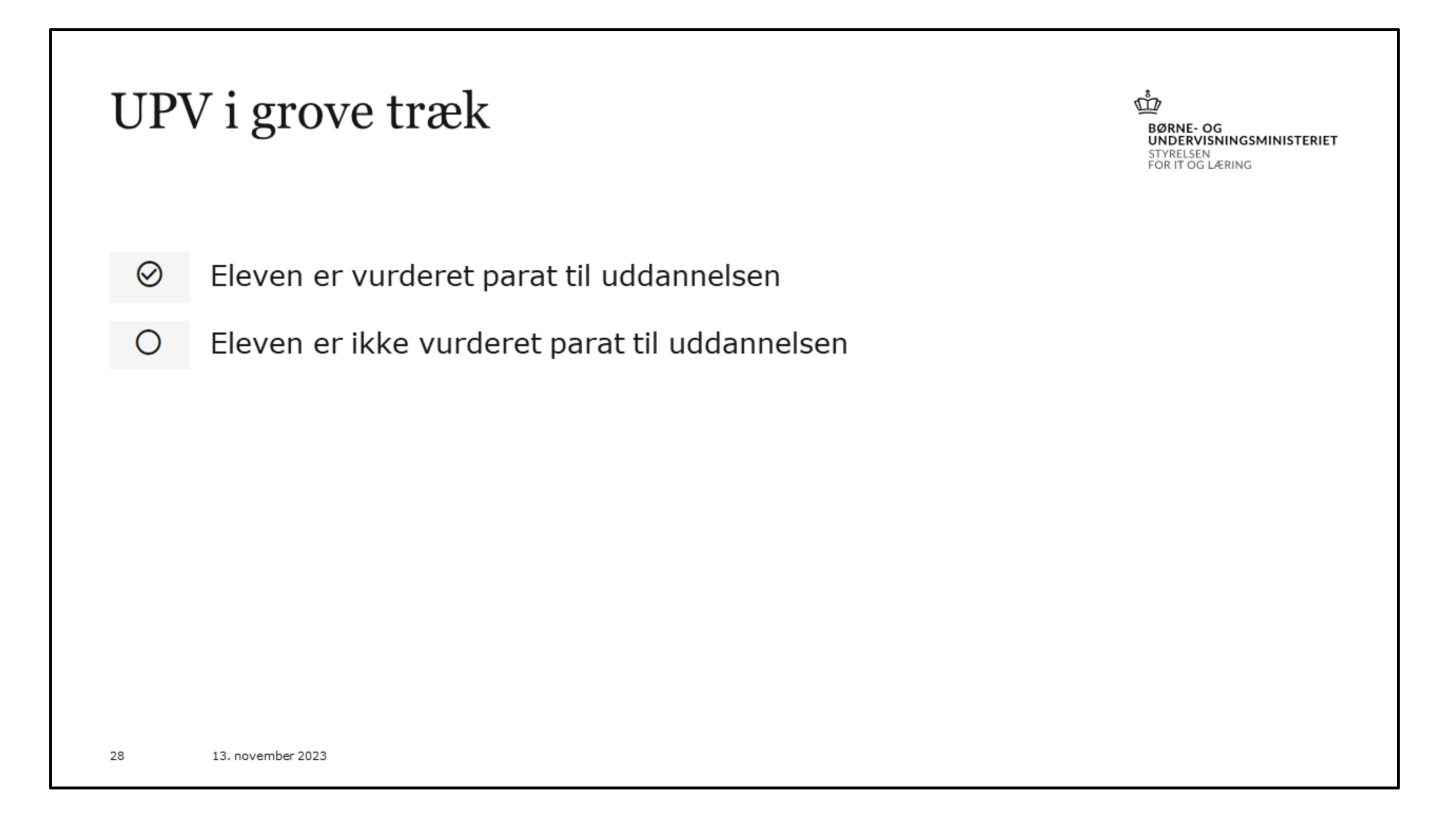

Bare lige for at slå det fast….

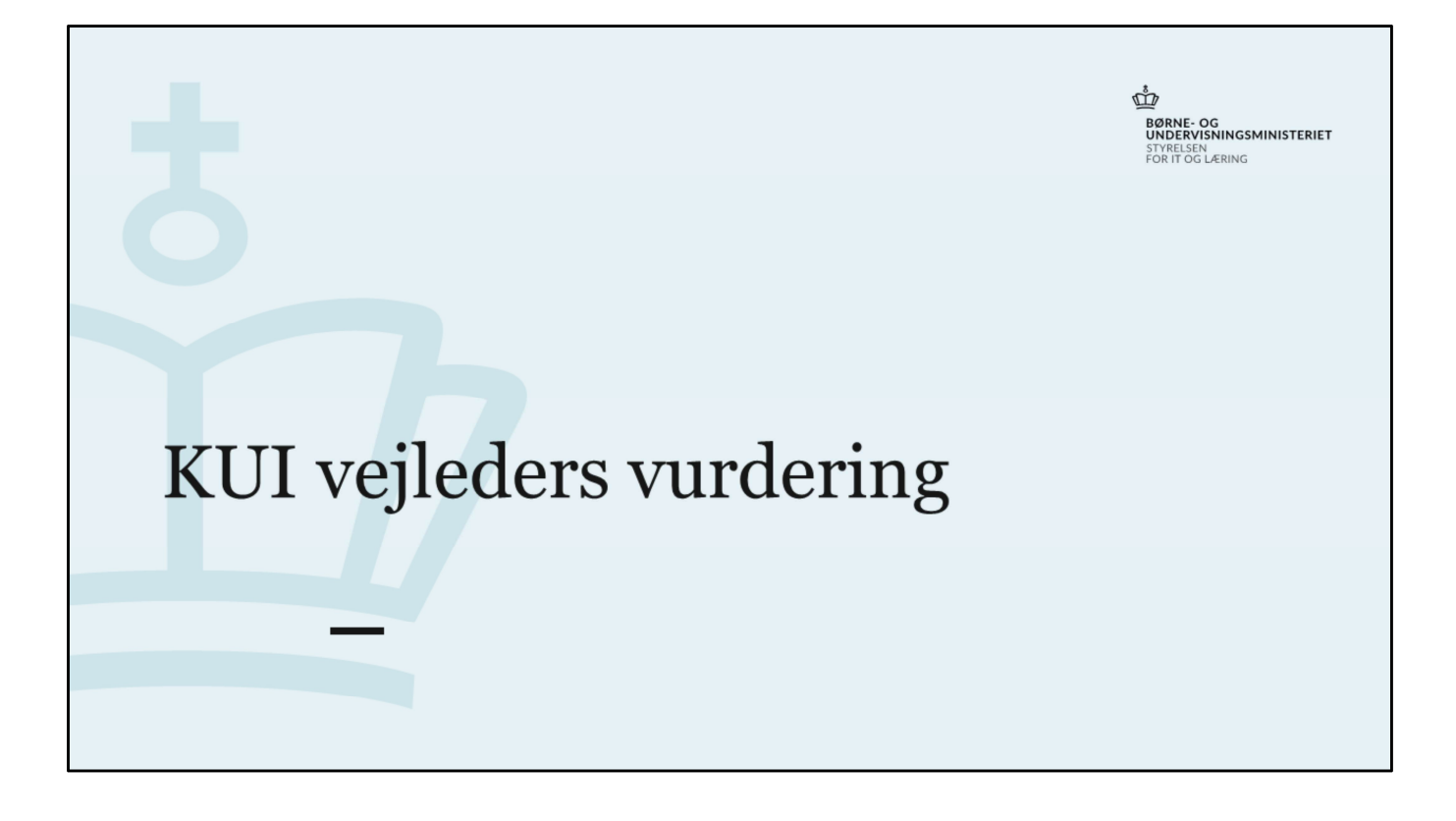

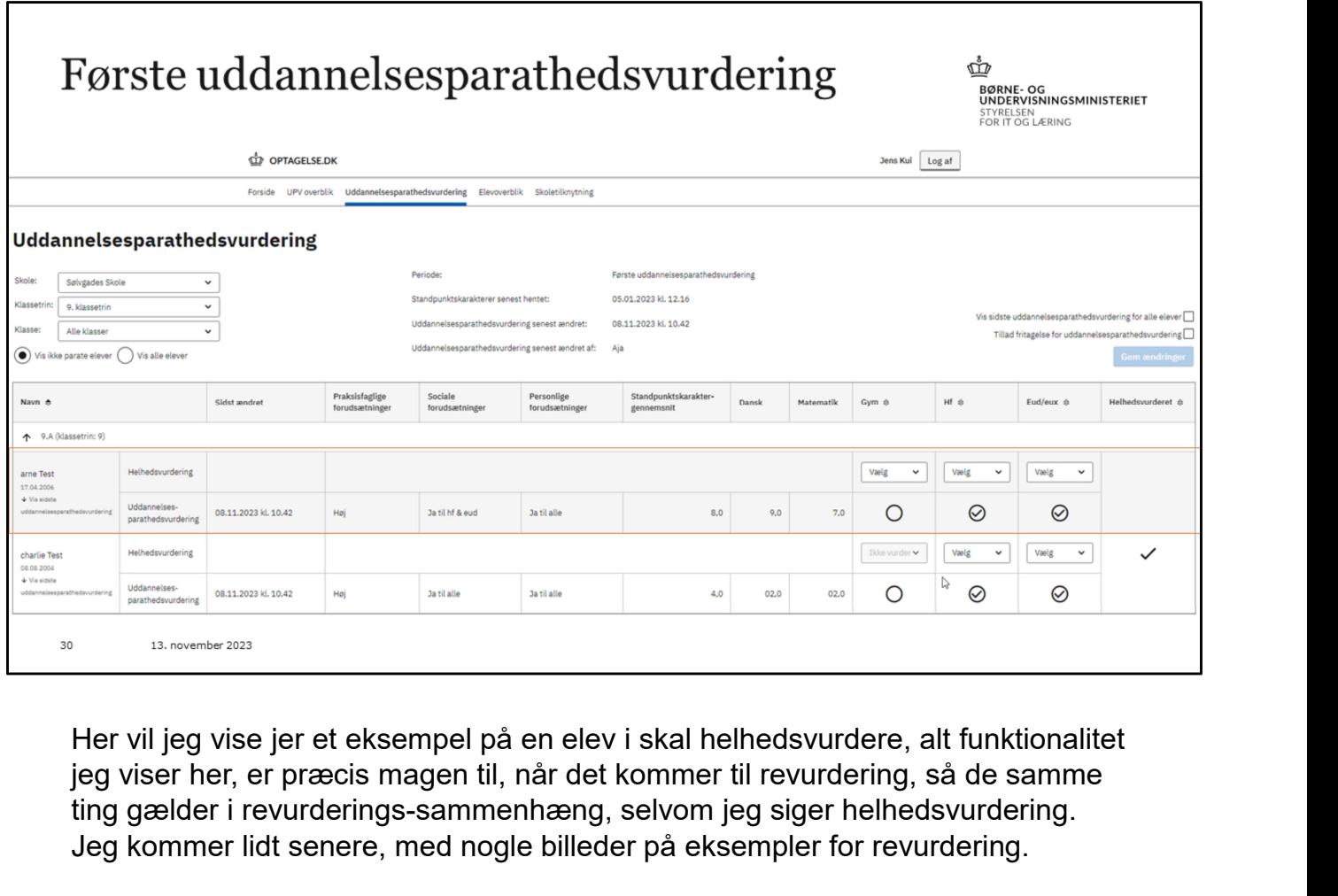

jeg viser her, er præcis magen til, når det kommer til revurdering, så de samme ting gælder i revurderings-sammenhæng, selvom jeg siger helhedsvurdering. Jeg kommer lidt senere, med nogle billeder på eksempler for revurdering.

I skal helhedsvurdere en elev, hvis de ikke vurderes parate på grund af forudsætningerne.

Det er det vi ser i eksemplet med den orange boks omkring.

Er eleven ikke parat, fordi de ikke har det rette gennemsnit, eller faglige vurdering, så kan I ikke omstøde.

Her i eksemplet kan vi se, at eleven har gode karakterer, men skolen har ikke markeret ham socialt parat til gym. I kan se i kolonnen med overskriften 'Helhedsvurderet', at der ikke er et flueben, og det betyder, at eleven mangler en helhedsvurdering.

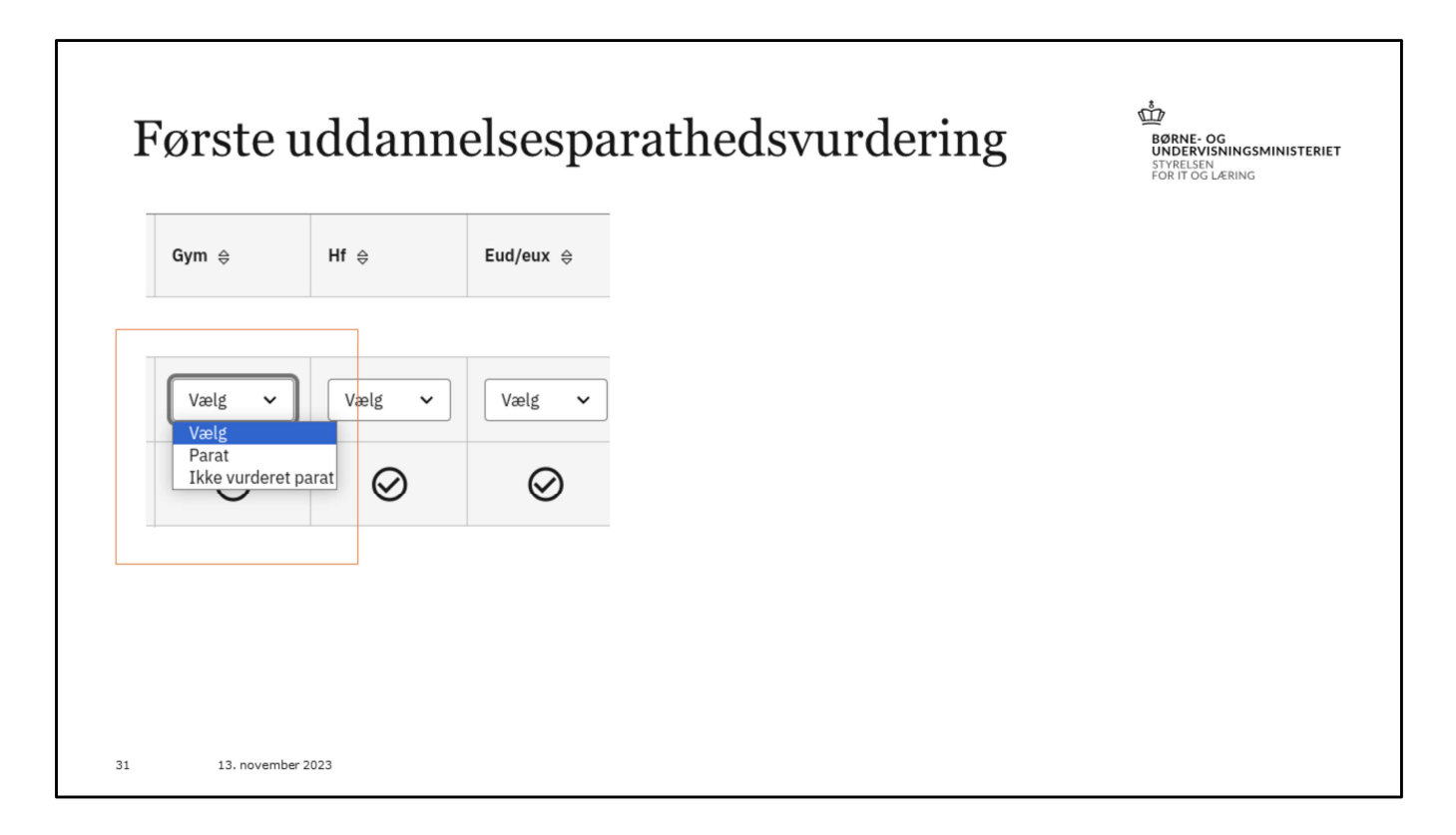

Hvis I ønsker at erklære jer enige i skolens vurdering, så skal I klikke på 'ikke vurderet parat', ønsker I at gøre arne parat til gym., så klikker i på 'parat'

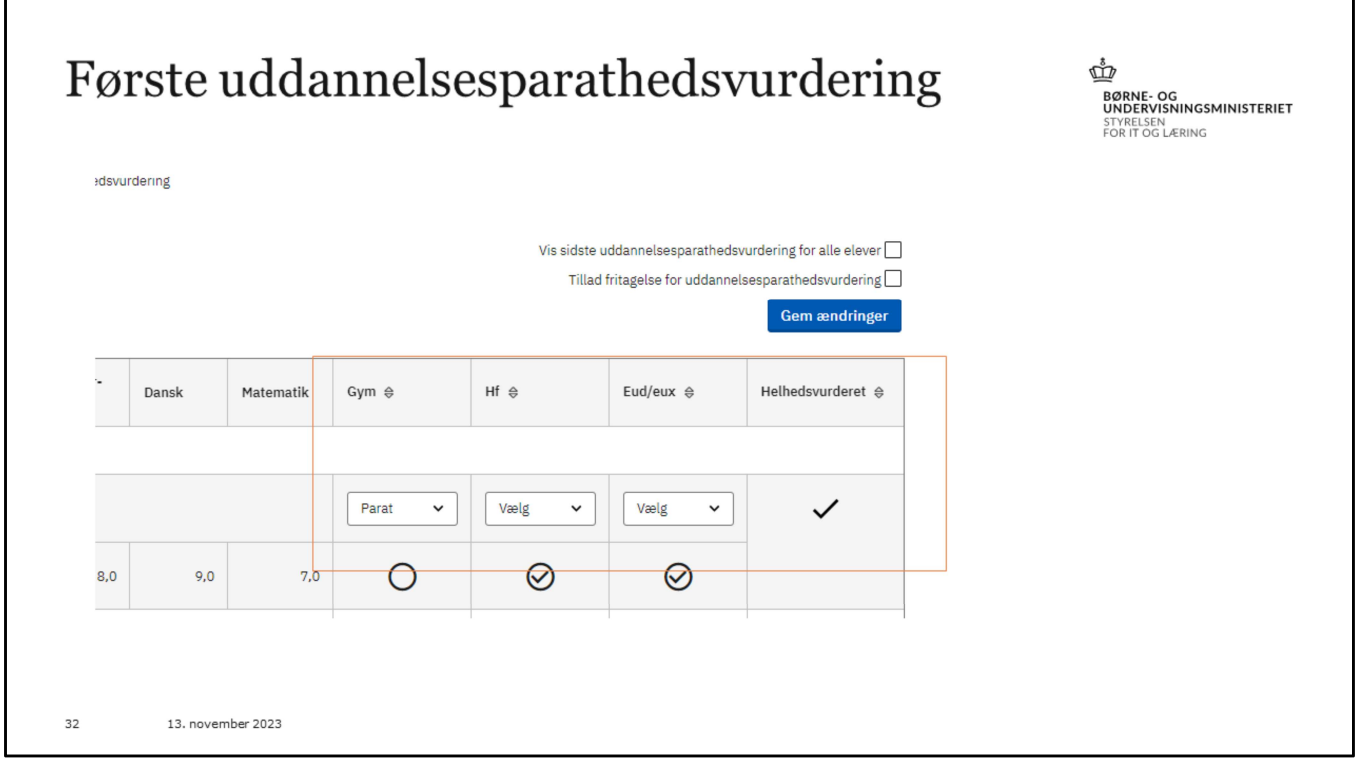

Nu forestiller vi os, at i vælger at sige i er uenige i skolens vurdering, og i siger her parat, så kommer der et flueben i kolonnen helhedsvurderet. Og det er fordi eleven her er parat til hf og eud, så det behøver i ikke erklære jer enige i.

Når i er færdige, så klikker i gem ændringer.

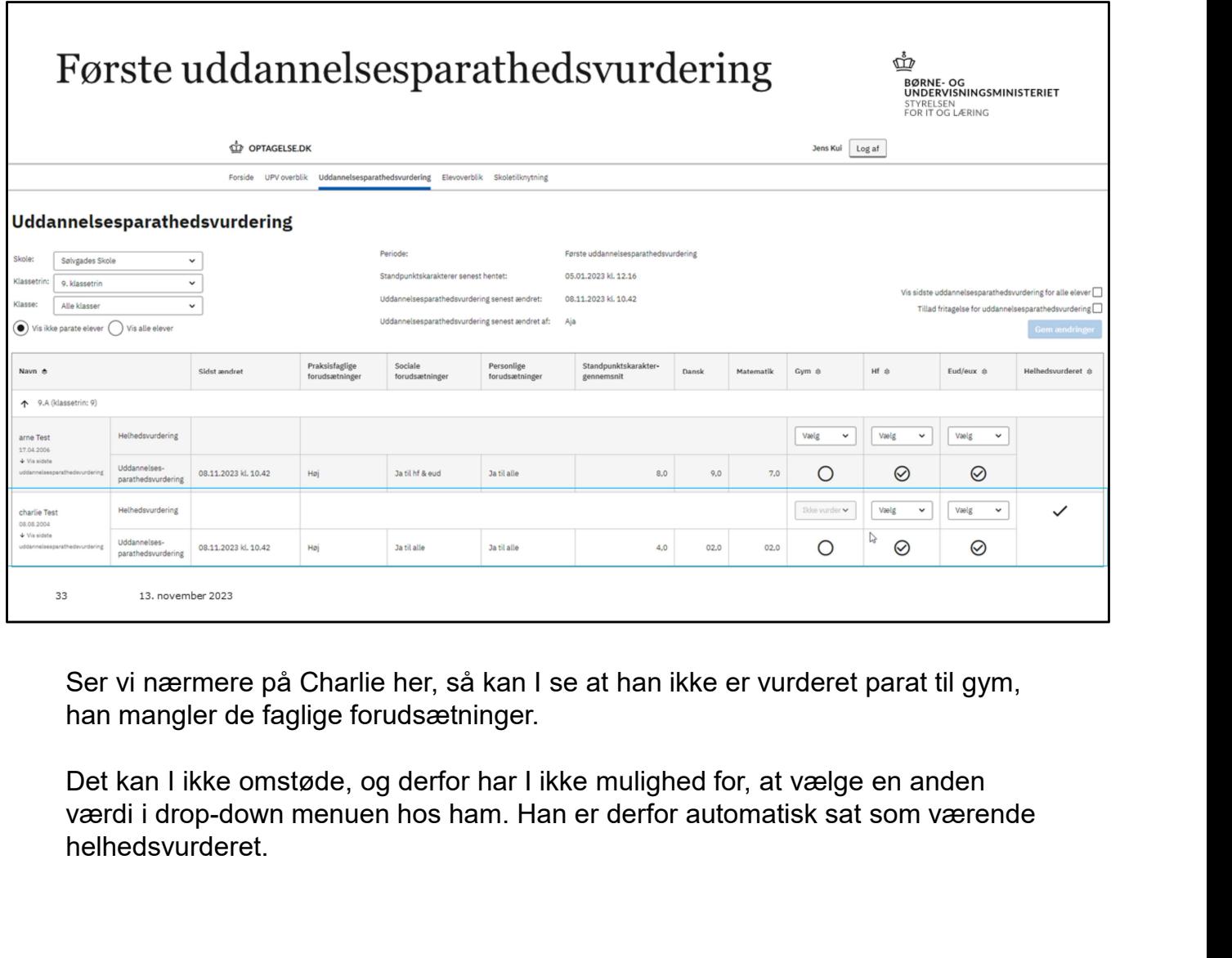

Ser vi nærmere på Charlie her, så kan I se at han ikke er vurderet parat til gym, han mangler de faglige forudsætninger.

Det kan I ikke omstøde, og derfor har I ikke mulighed for, at vælge en anden<br>værdi i drop-down menuen hos ham. Han er derfor automatisk sat som værende helhedsvurderet.

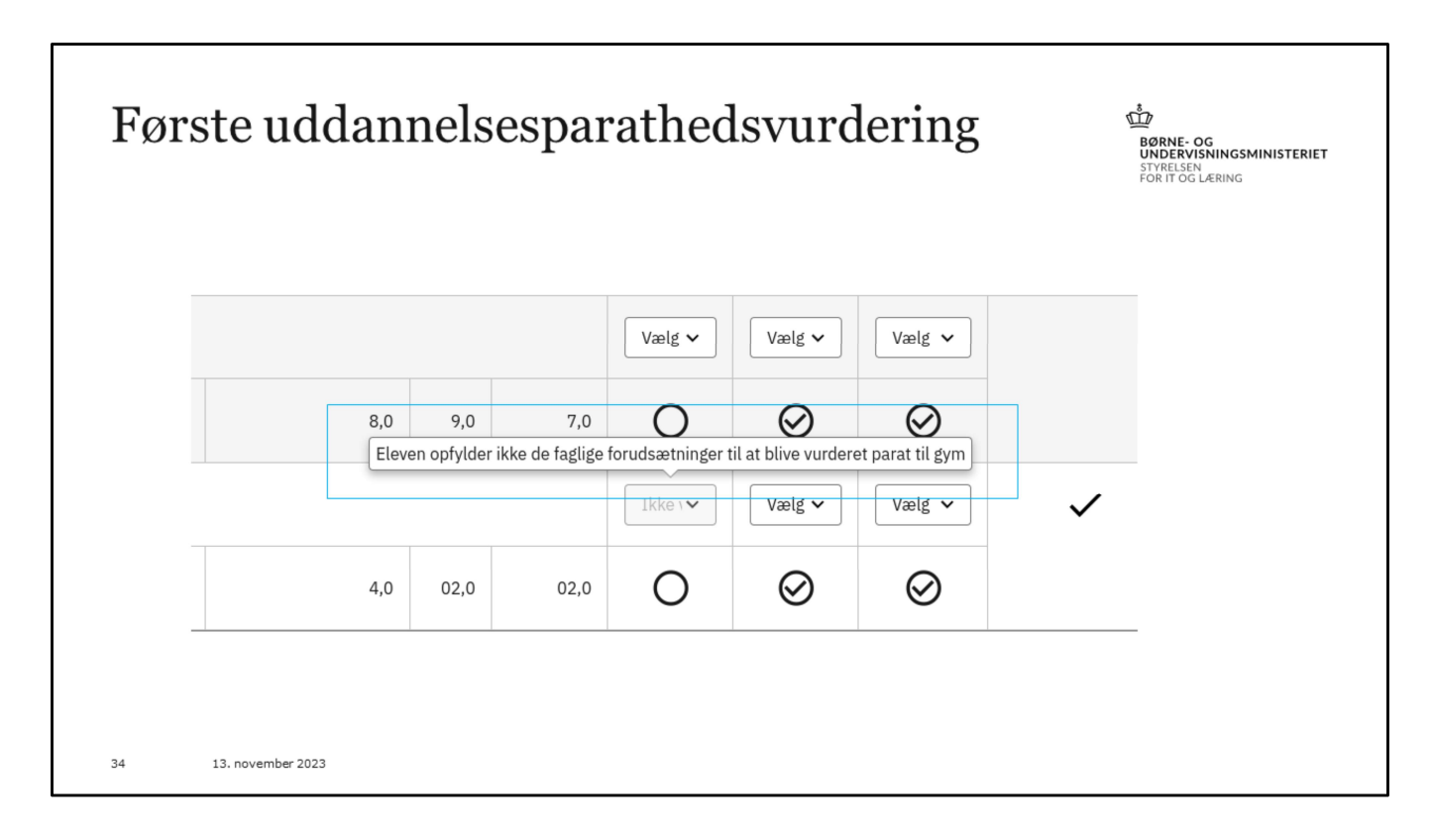

I kan se en besked der fortæller dette, hvis i kører jeres mus henover feltet.

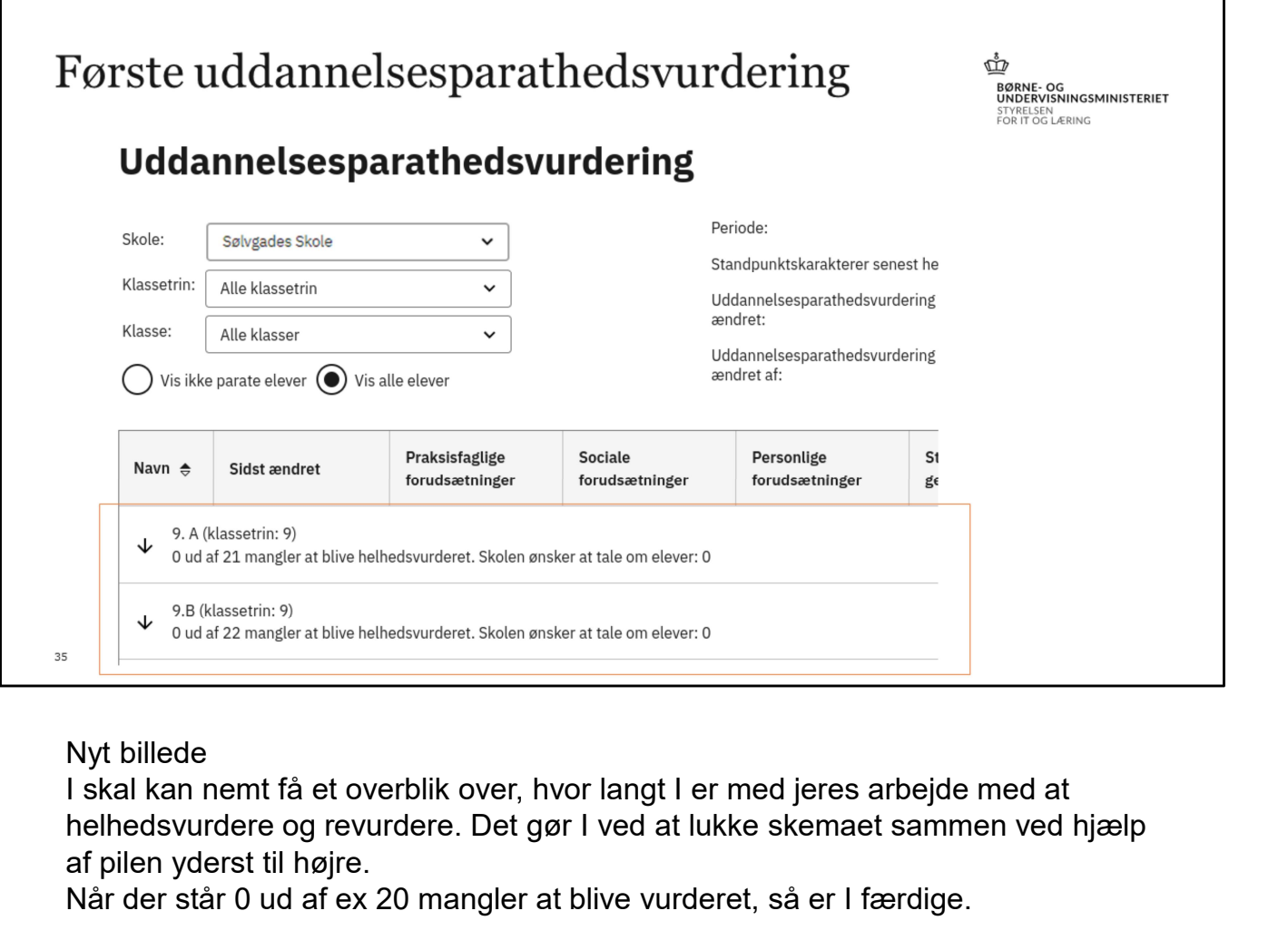

### Nyt billede

helhedsvurdere og revurdere. Det gør I ved at lukke skemaet sammen ved hjælp af pilen yderst til højre.

Når der står 0 ud af ex 20 mangler at blive vurderet, så er I færdige.

I kan også bruge denne metode med at lukke skemaet sammen, for hurtigt at tjekke, om der er nogen skoler der har markeret at de ønsker at tale om en elev.

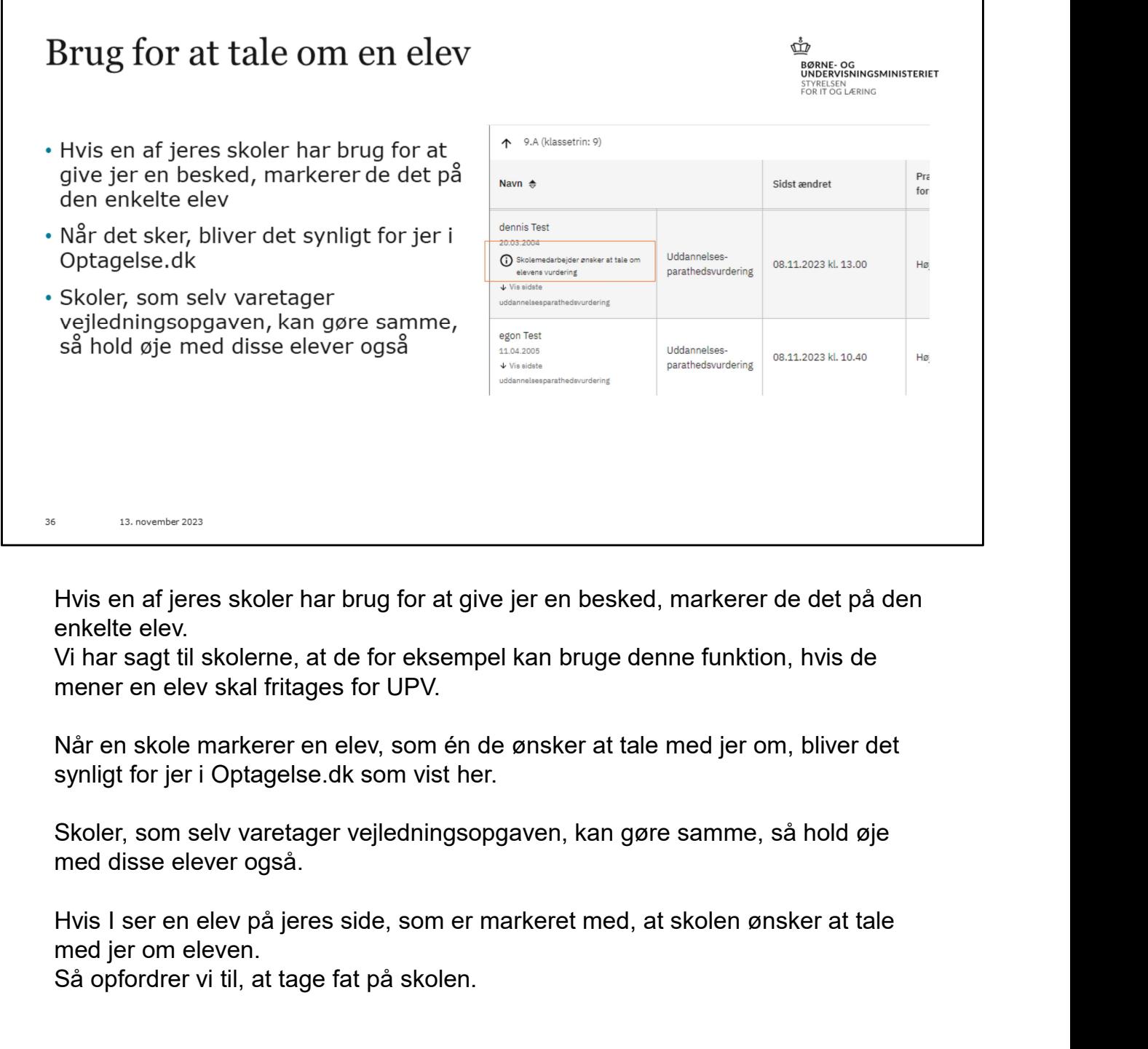

Hvis en af jeres skoler har brug for at give jer en besked, markerer de det på den enkelte elev.

mener en elev skal fritages for UPV.

synligt for jer i Optagelse.dk som vist her.

Skoler, som selv varetager vejledningsopgaven, kan gøre samme, så hold øje med disse elever også.

med jer om eleven.

Så opfordrer vi til, at tage fat på skolen.

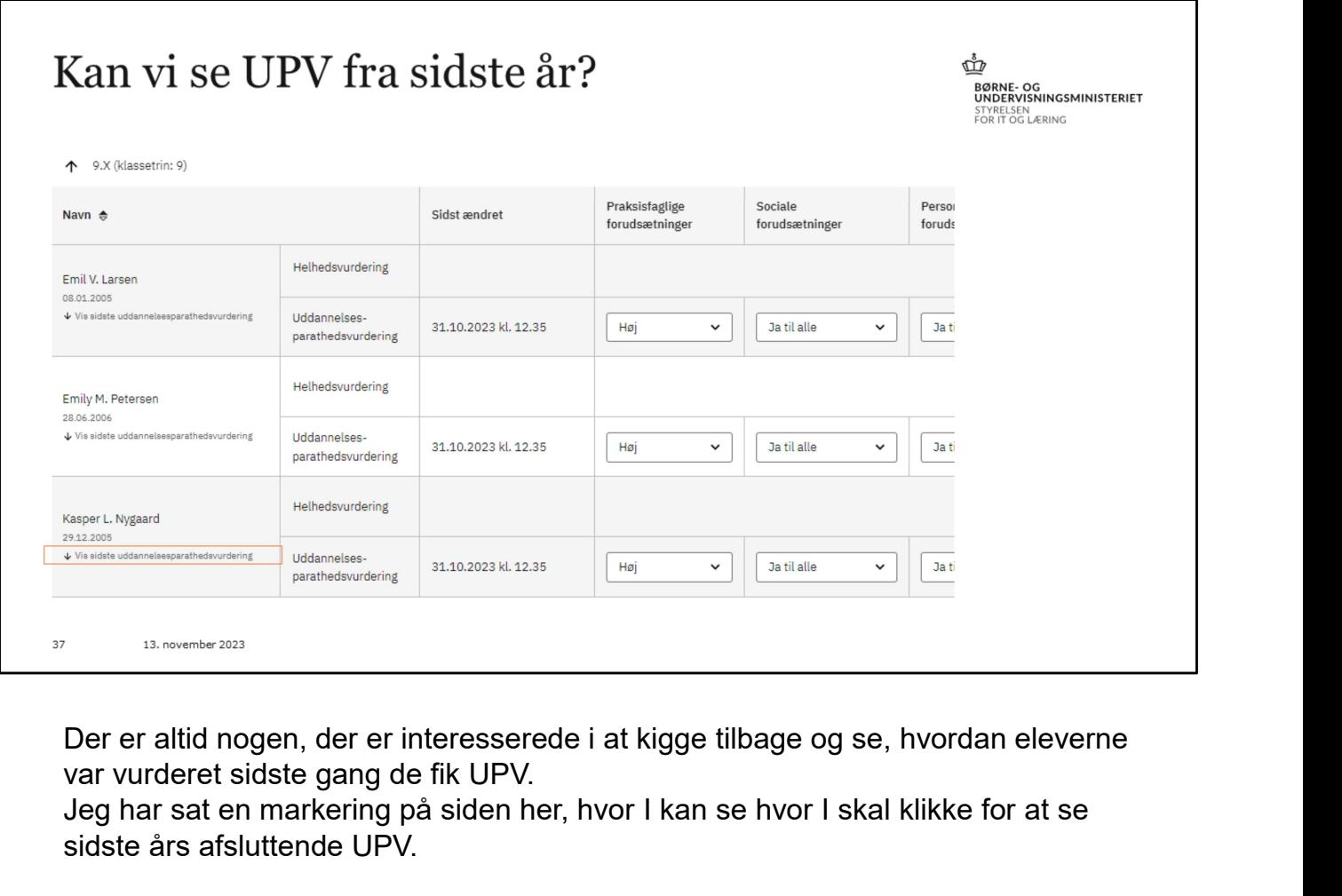

var vurderet sidste gang de fik UPV.

Jeg har sat en markering på siden her, hvor I kan se hvor I skal klikke for at se sidste års afsluttende UPV.

For jer der er på efterskoler og for jer generelt der har elever, som er nye, var det for jer muligt per den 1. november at se jeres elevers afsluttende UPV fra sidste skoleår.

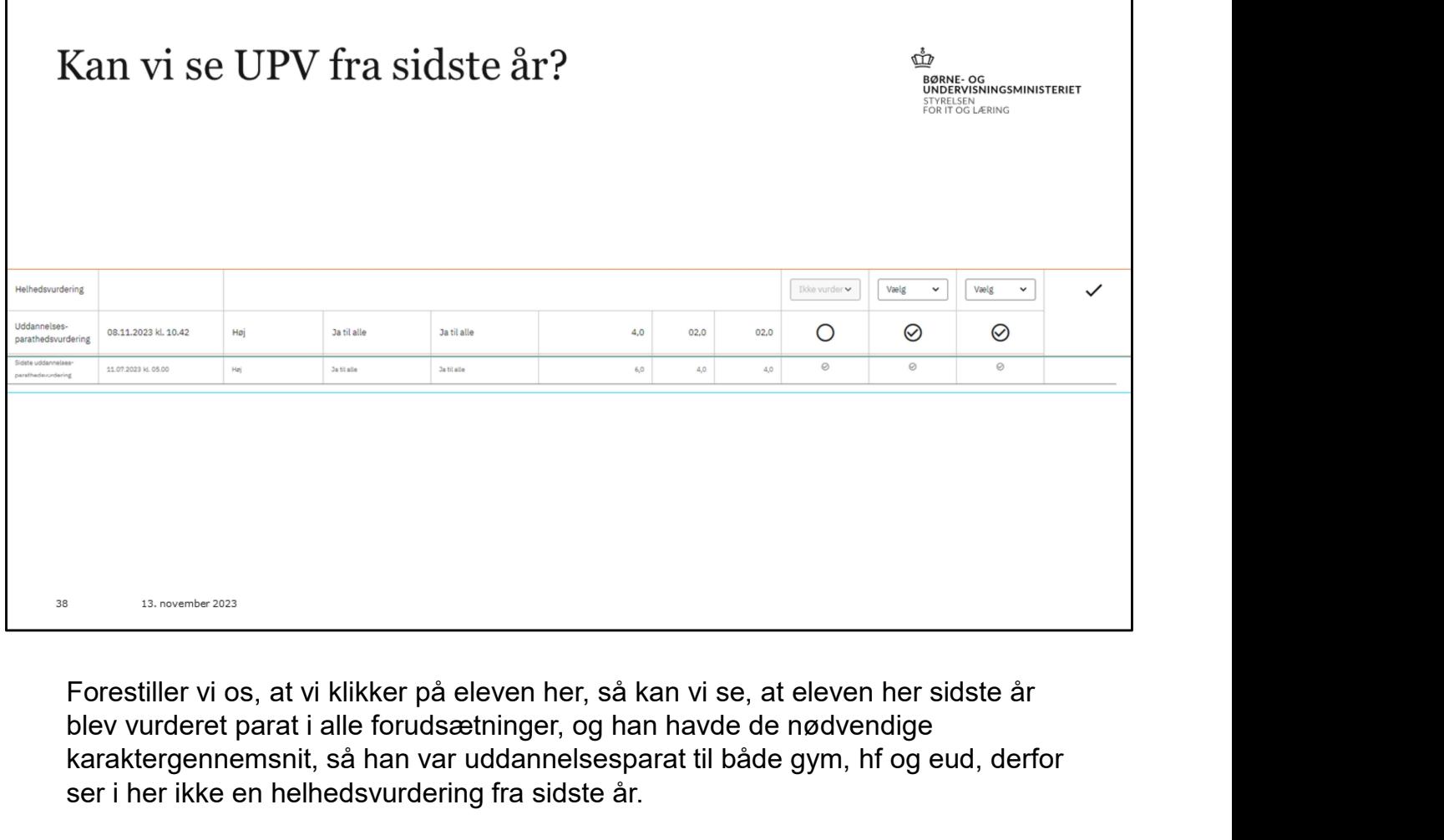

blev vurderet parat i alle forudsætninger, og han havde de nødvendige karaktergennemsnit, så han var uddannelsesparat til både gym, hf og eud, derfor ser i her ikke en helhedsvurdering fra sidste år.

Nu er han så faldet lidt i karakterer og fordi han ikke har 5. i gennemsnit, er han nu ikke parat til gym. Og derfor ser i ham på denne måde, hvor der også er en helhedsvurdering.

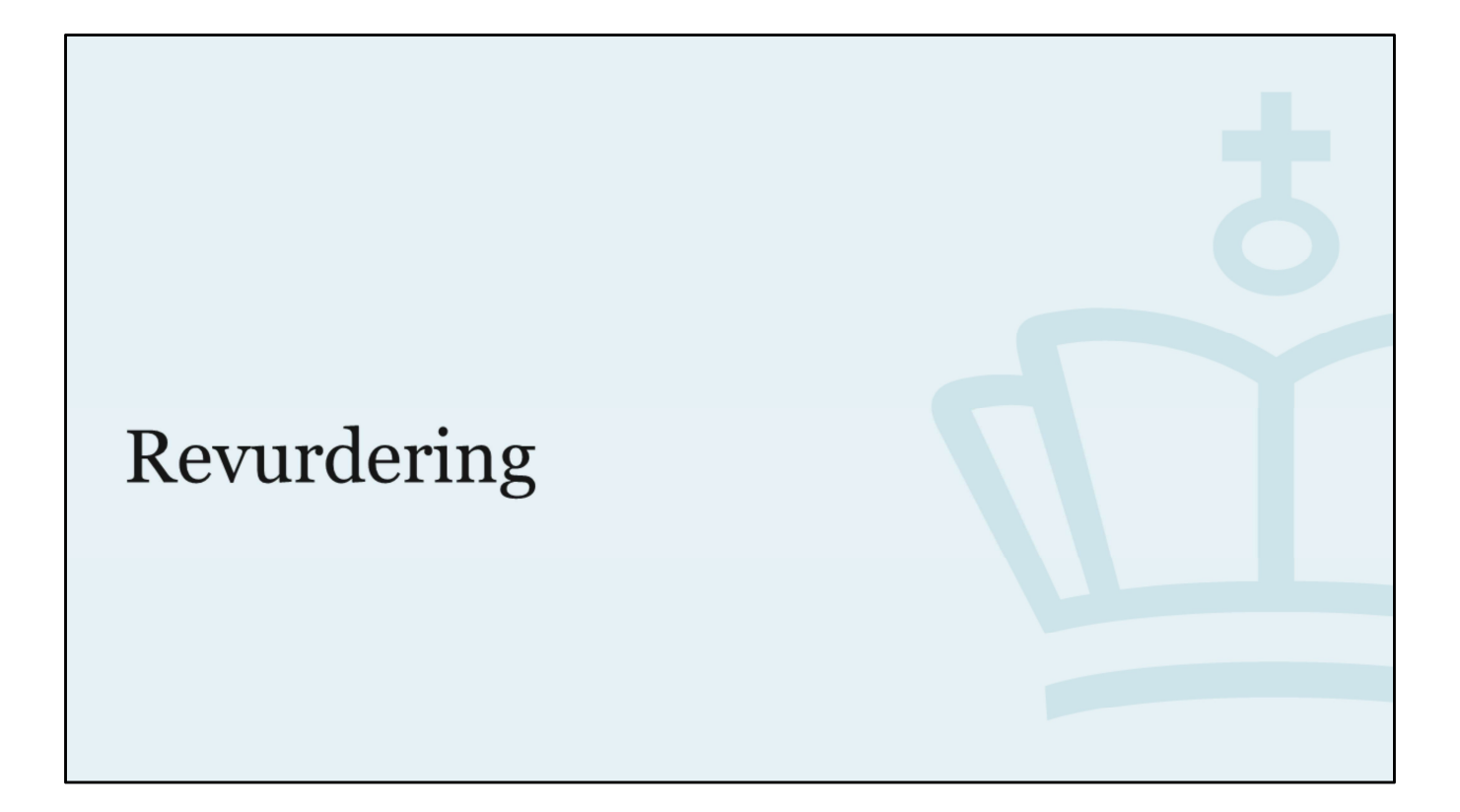

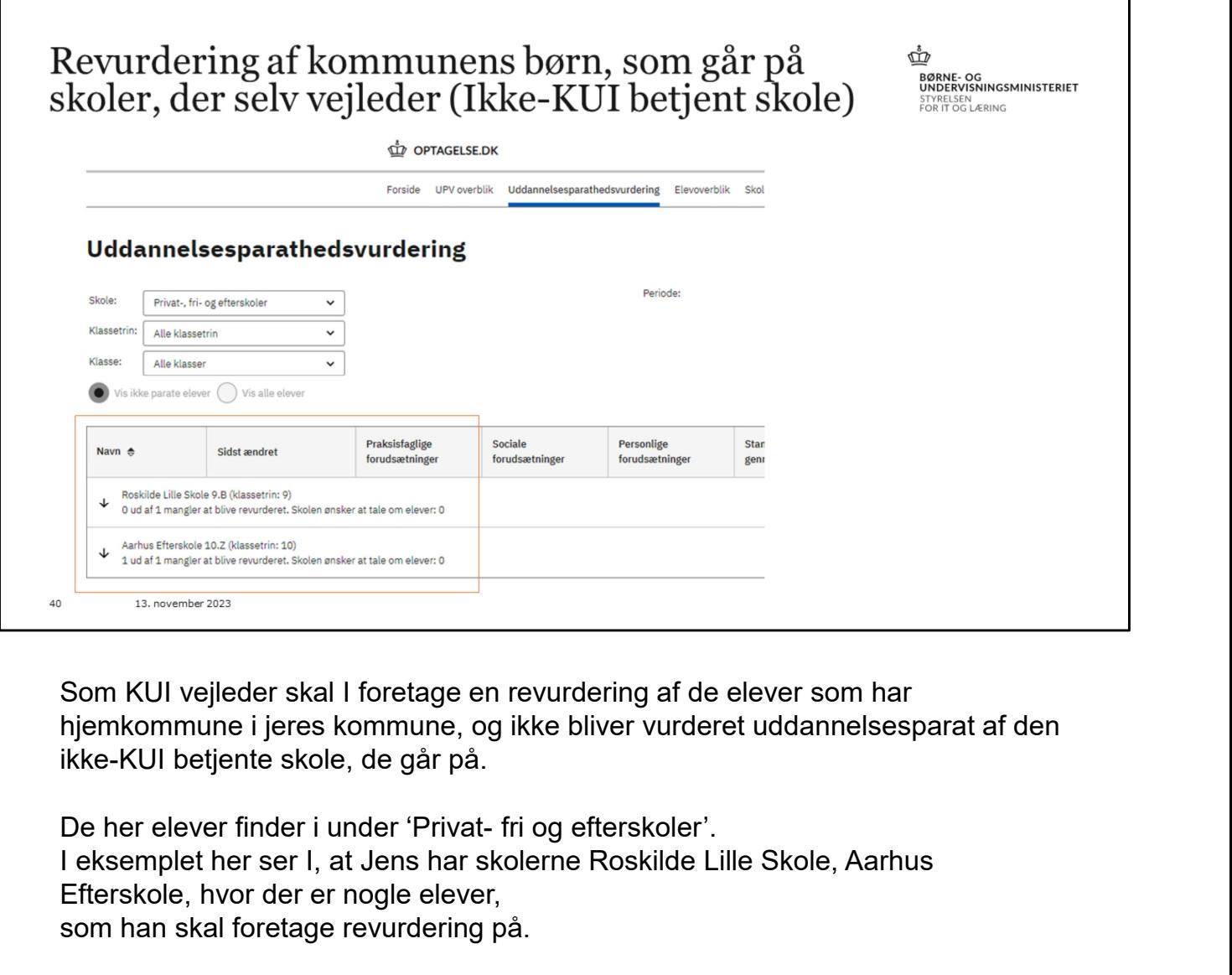

hjemkommune i jeres kommune, og ikke bliver vurderet uddannelsesparat af den ikke-KUI betjente skole, de går på.

I eksemplet her ser I, at Jens har skolerne Roskilde Lille Skole, Aarhus Efterskole, hvor der er nogle elever, som han skal foretage revurdering på.

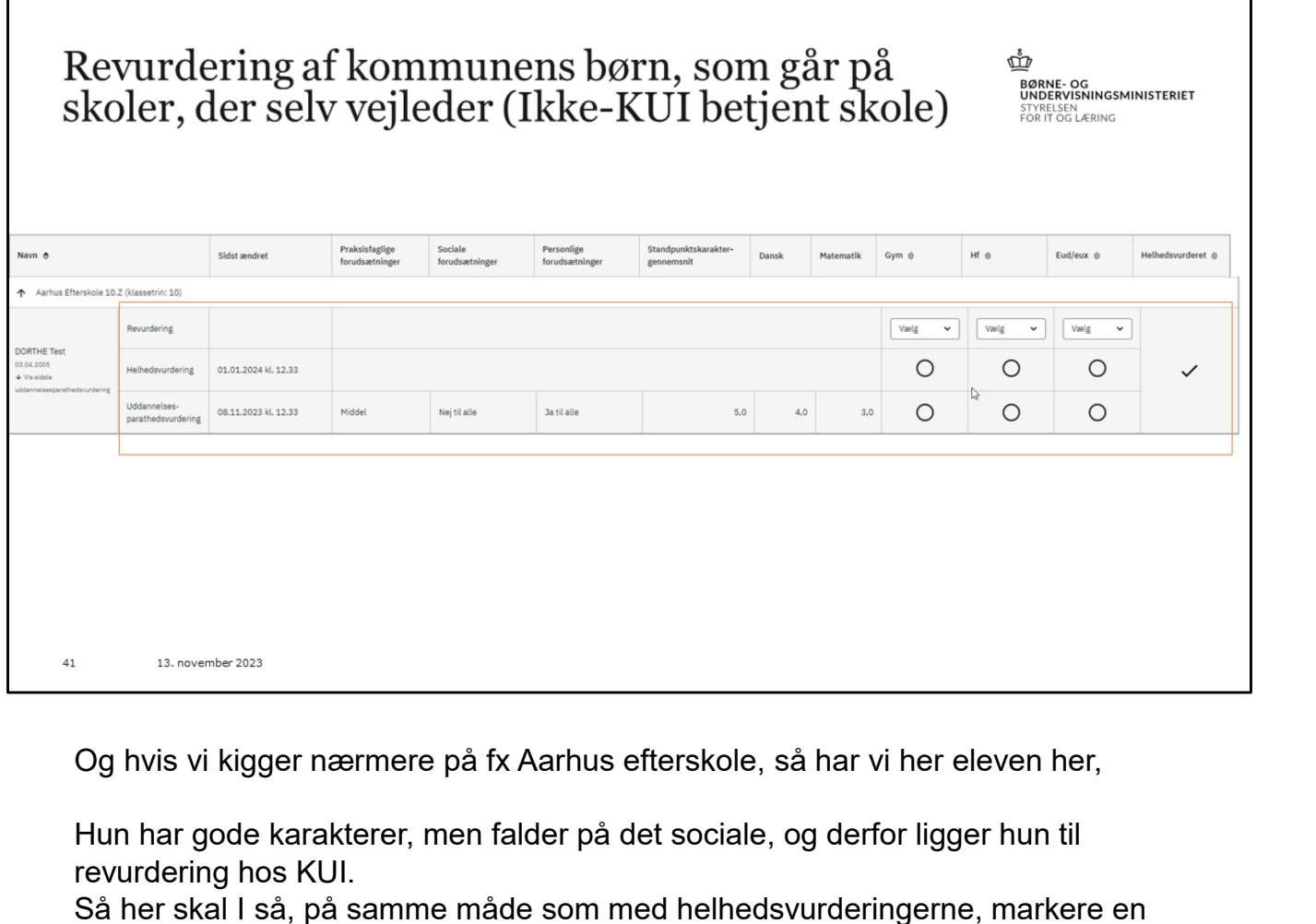

Hun har gode karakterer, men falder på det sociale, og derfor ligger hun til revurdering hos KUI.

Så her skal I så, på samme måde som med helhedsvurderingerne, markere en værdi for parathed.

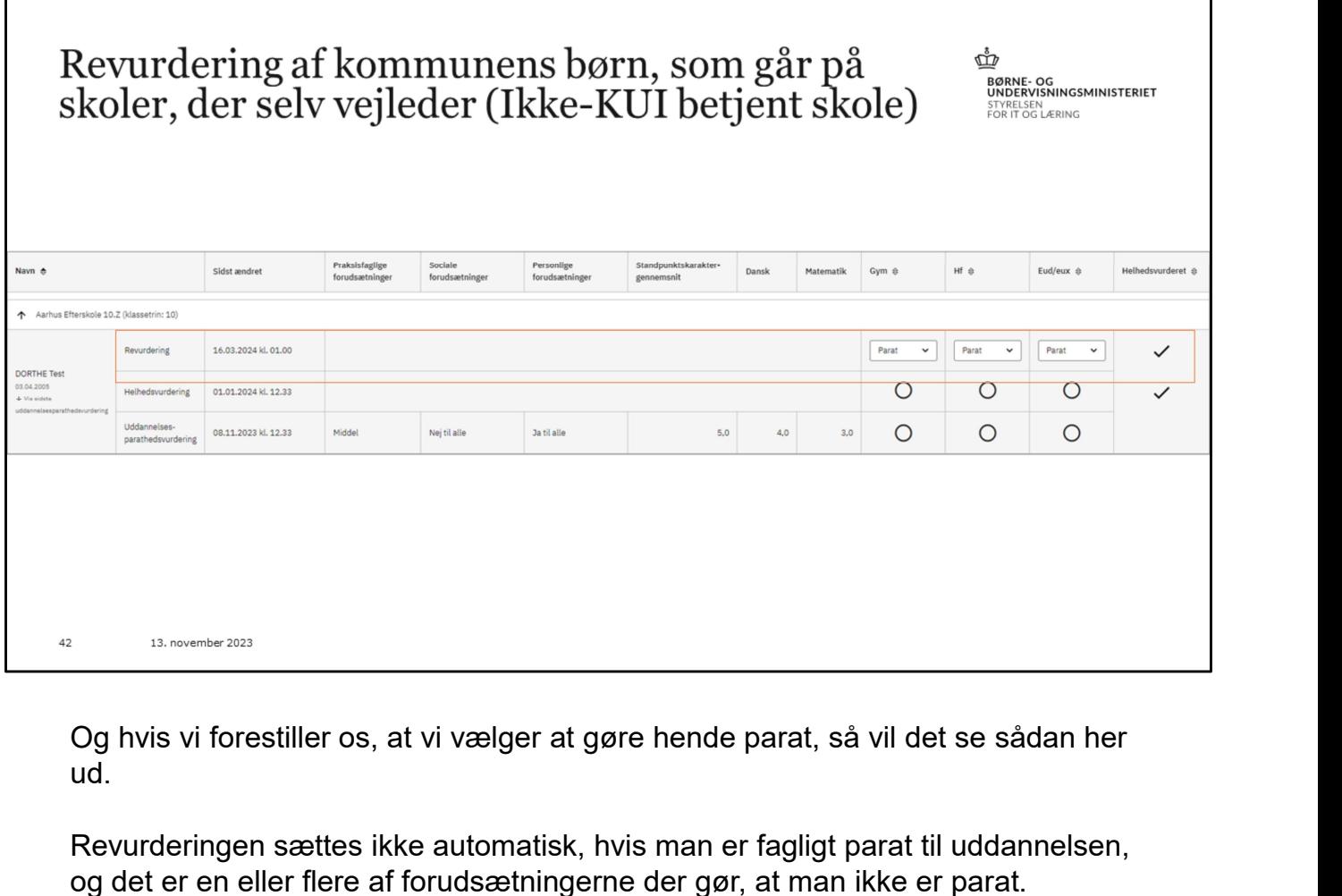

ud.

Revurderingen sættes ikke automatisk, hvis man er fagligt parat til uddannelsen, og det er en eller flere af forudsætningerne der gør, at man ikke er parat. Det fungerer på samme måde, som ved helhedsvurderingen.

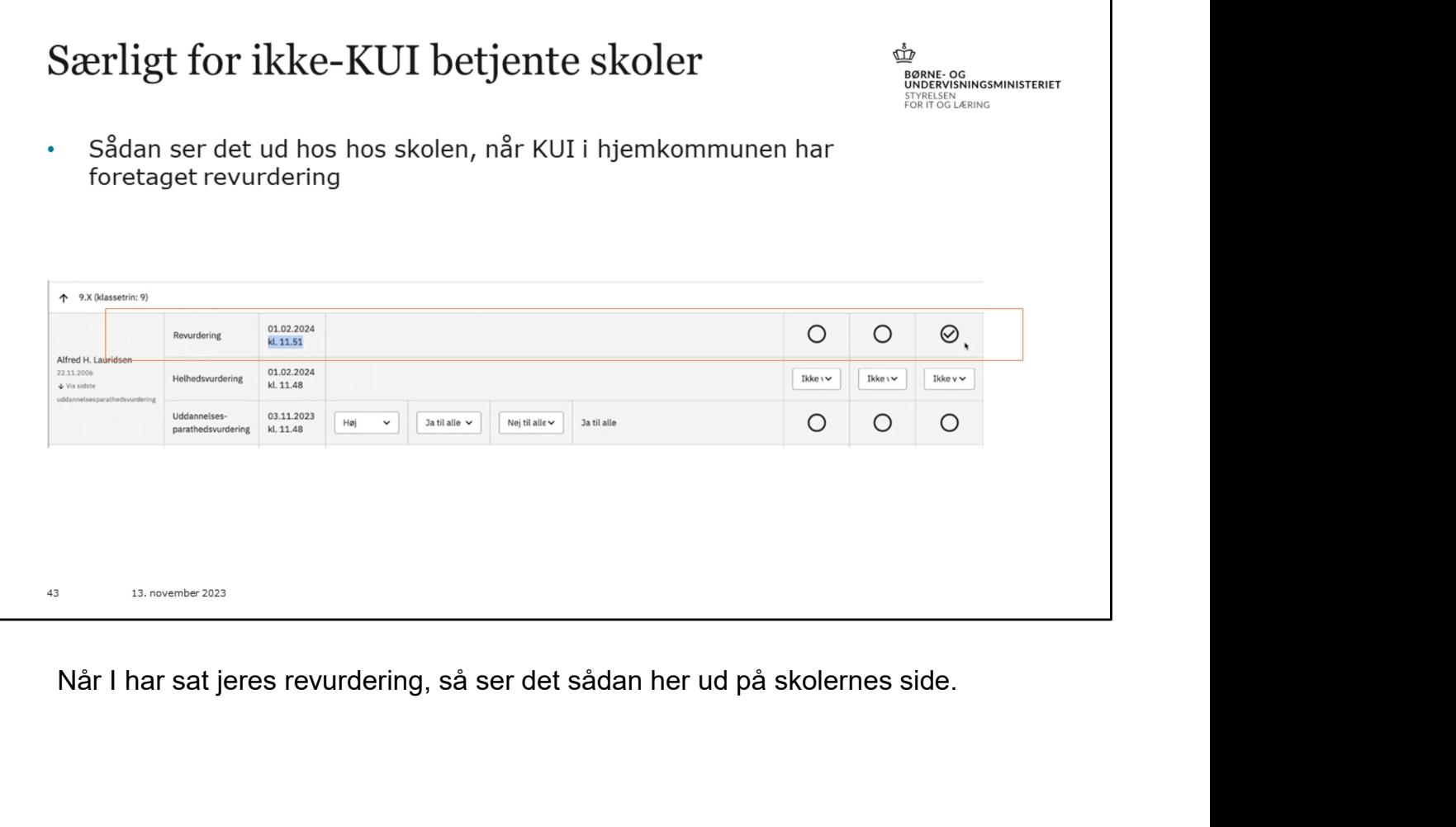

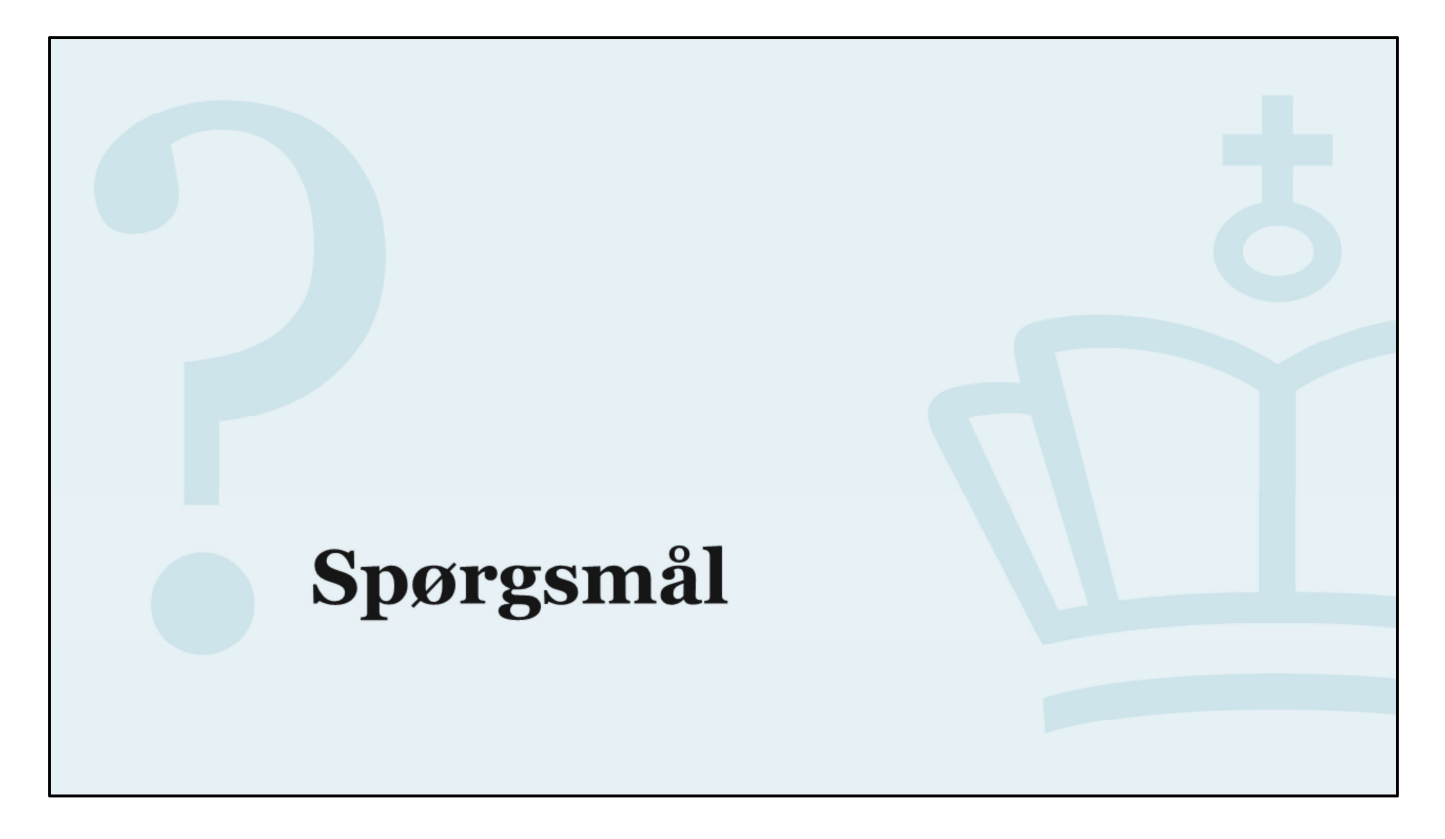

Spørgsmål

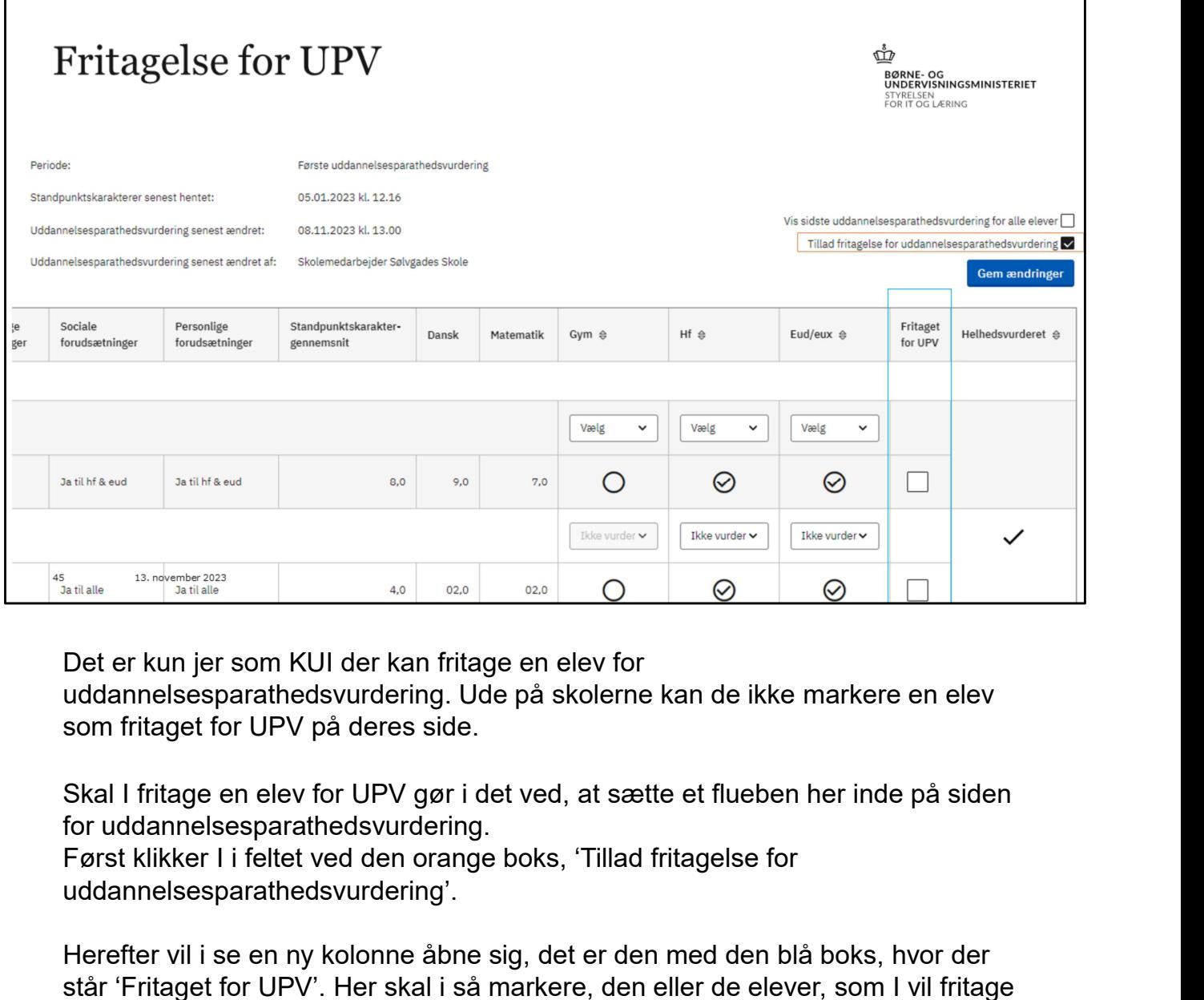

uddannelsesparathedsvurdering. Ude på skolerne kan de ikke markere en elev som fritaget for UPV på deres side.

for uddannelsesparathedsvurdering.

uddannelsesparathedsvurdering'.

Herefter vil i se en ny kolonne åbne sig, det er den med den blå boks, hvor der står 'Fritaget for UPV'. Her skal i så markere, den eller de elever, som I vil fritage

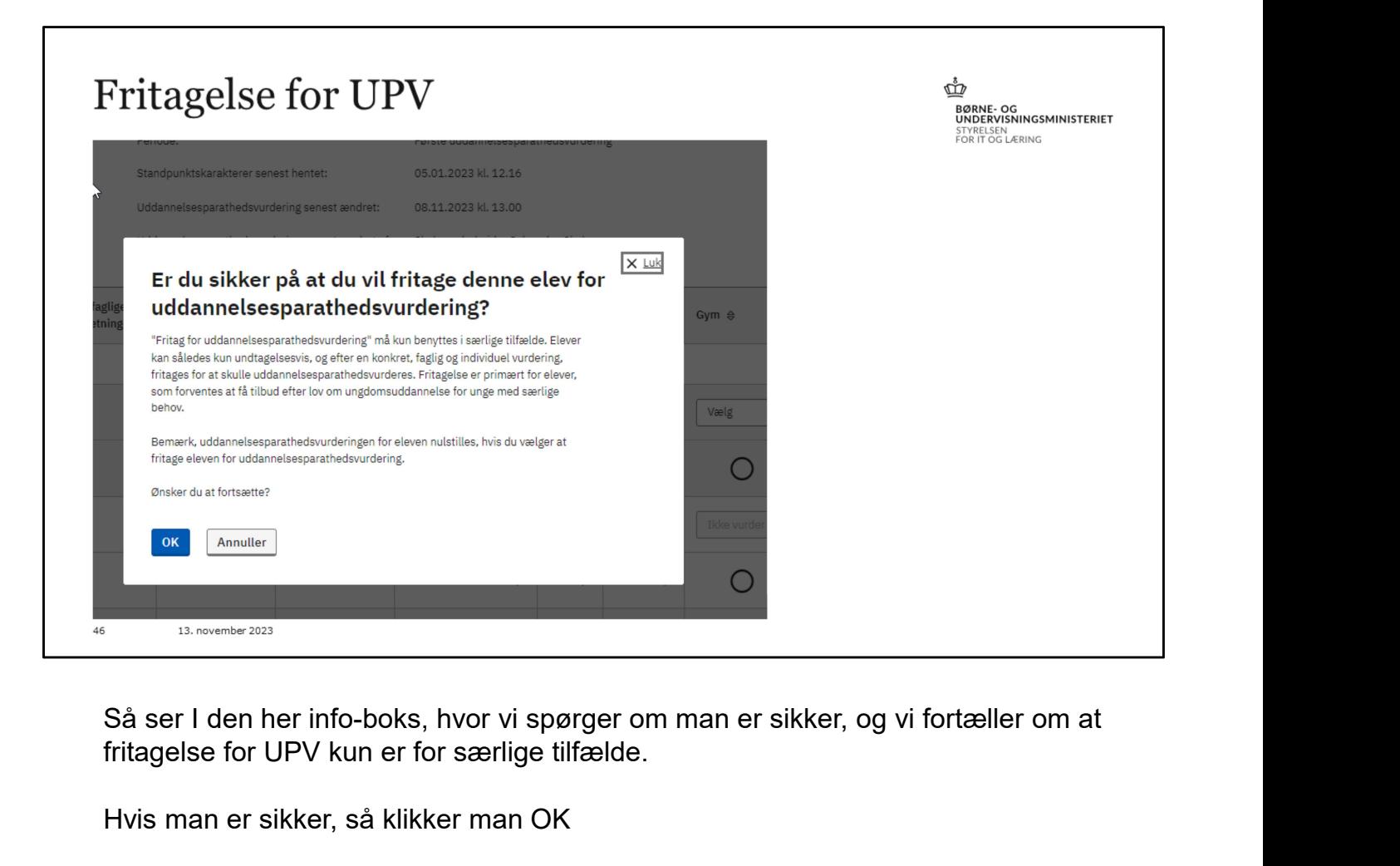

fritagelse for UPV kun er for særlige tilfælde.

Hvis man er sikker, så klikker man OK

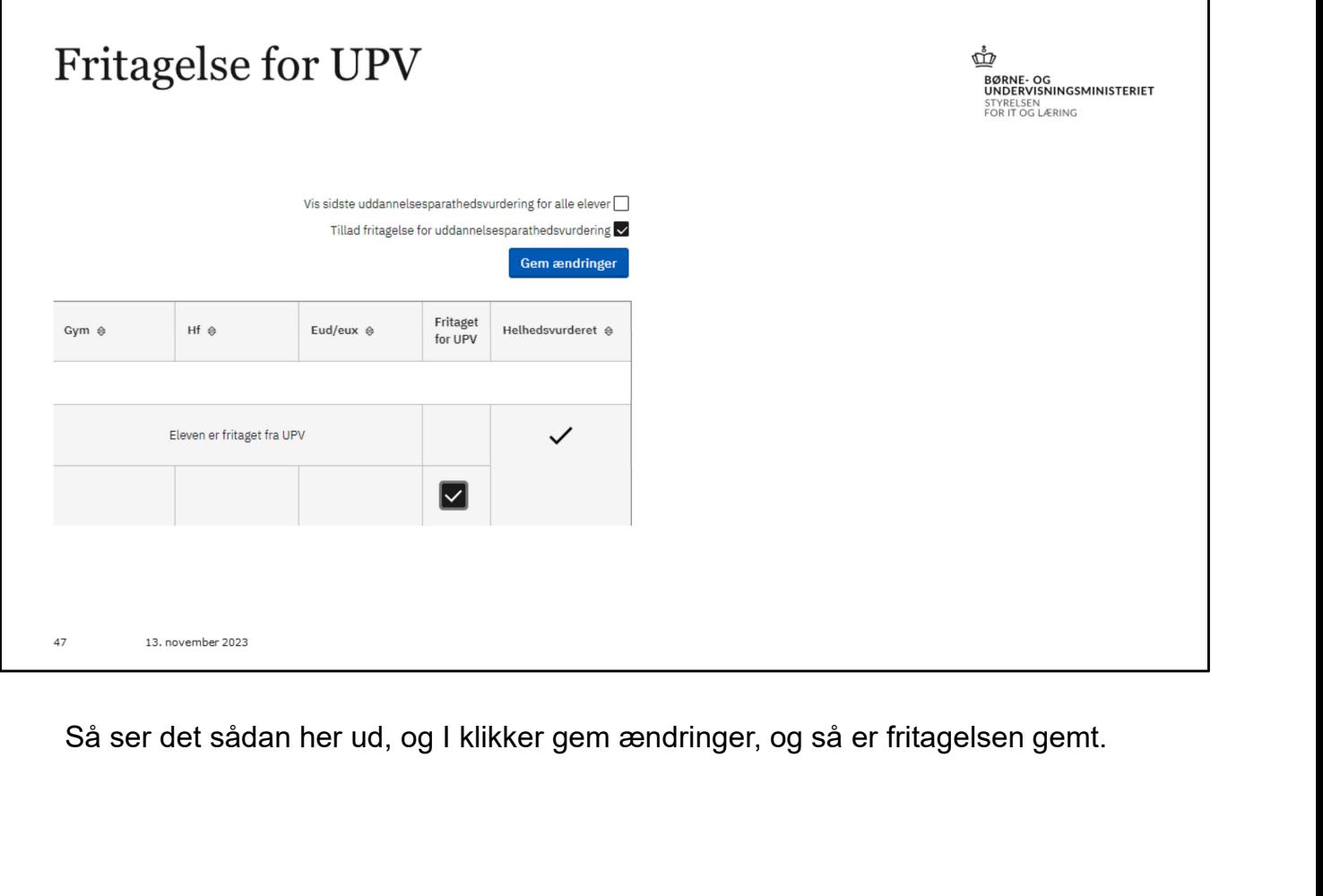

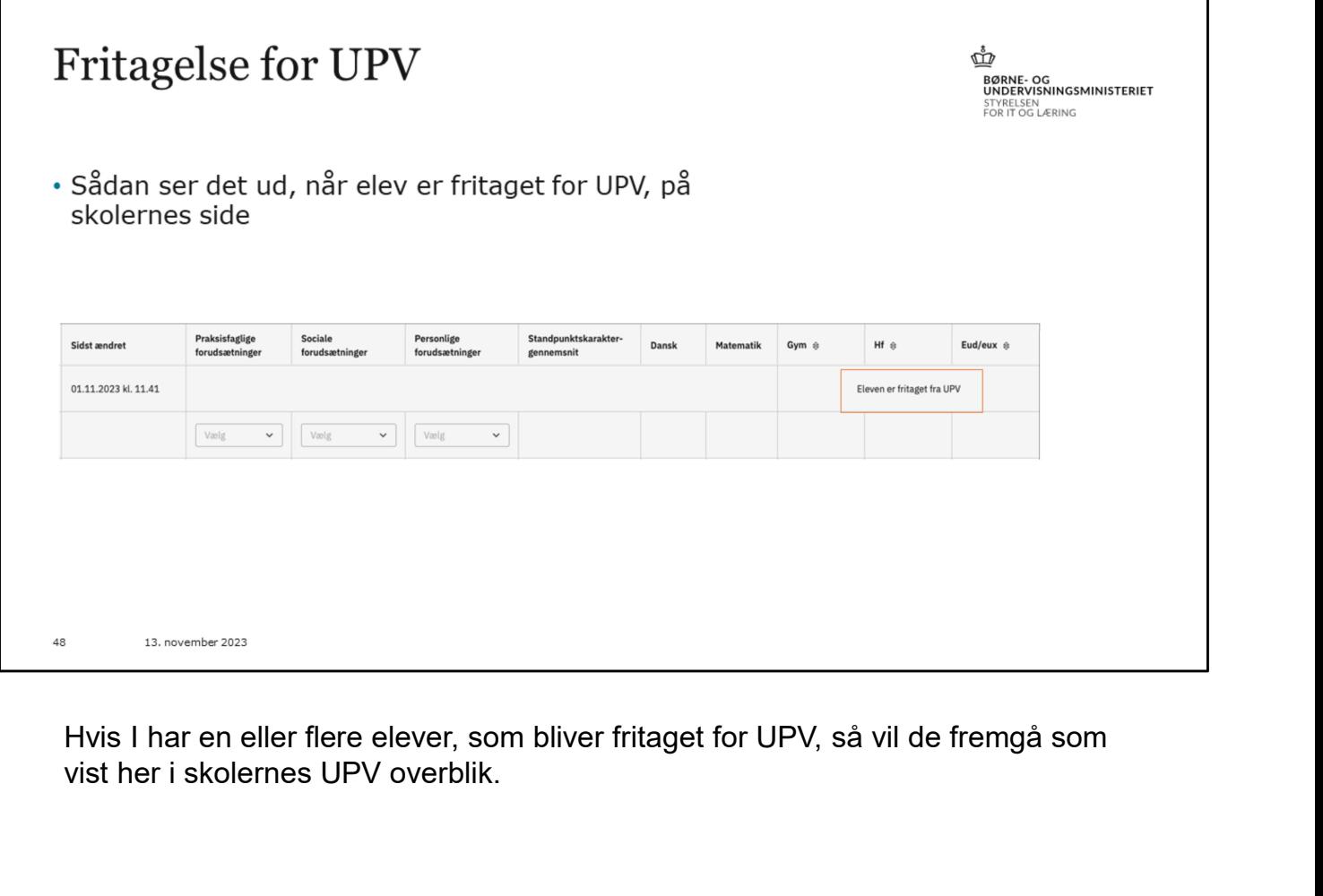

Hvis I har en eller flere elever, som bliver fritaget for UPV, så vil de fremgå som vist her i skolernes UPV overblik.

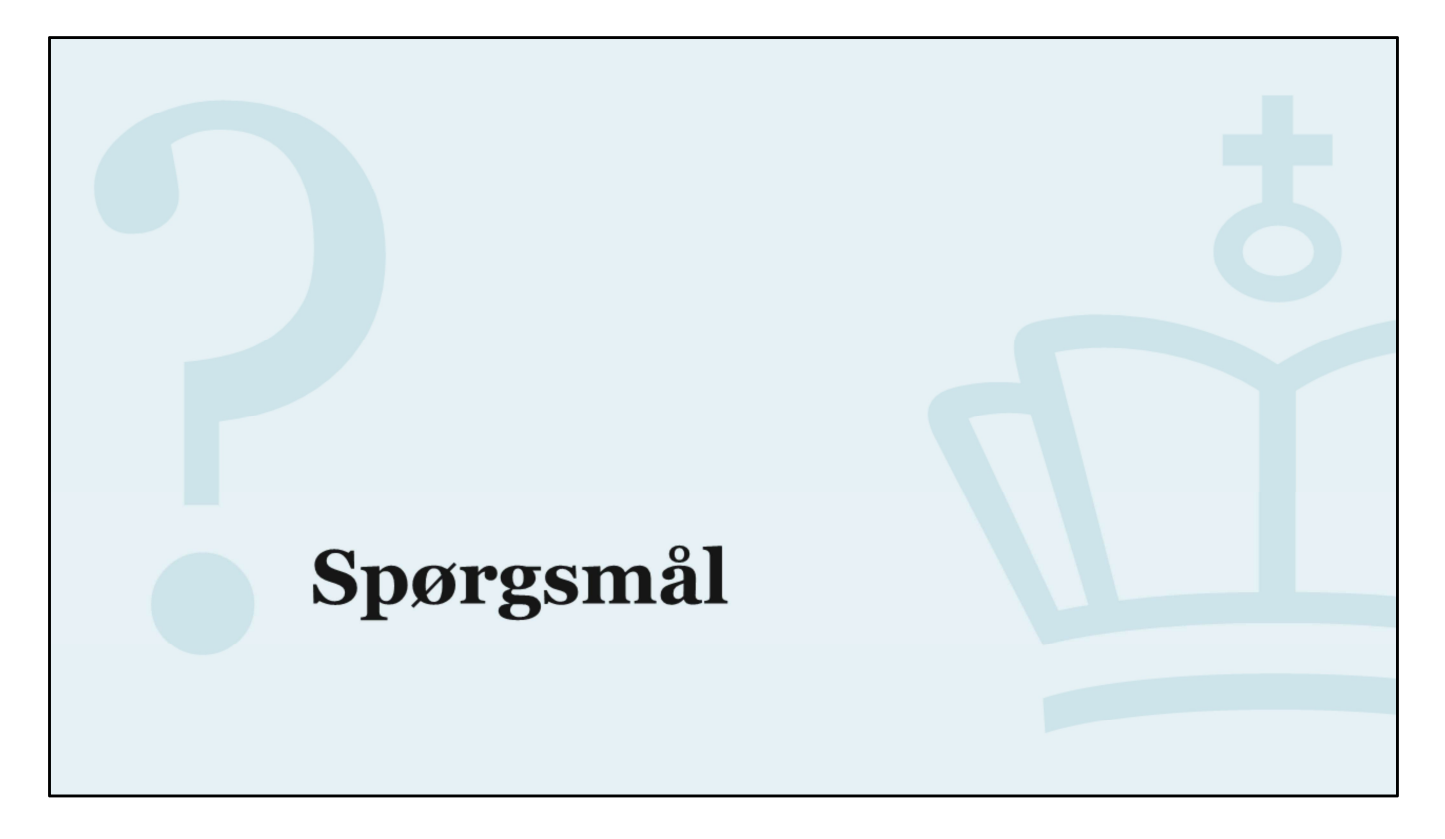

Spørgsmål

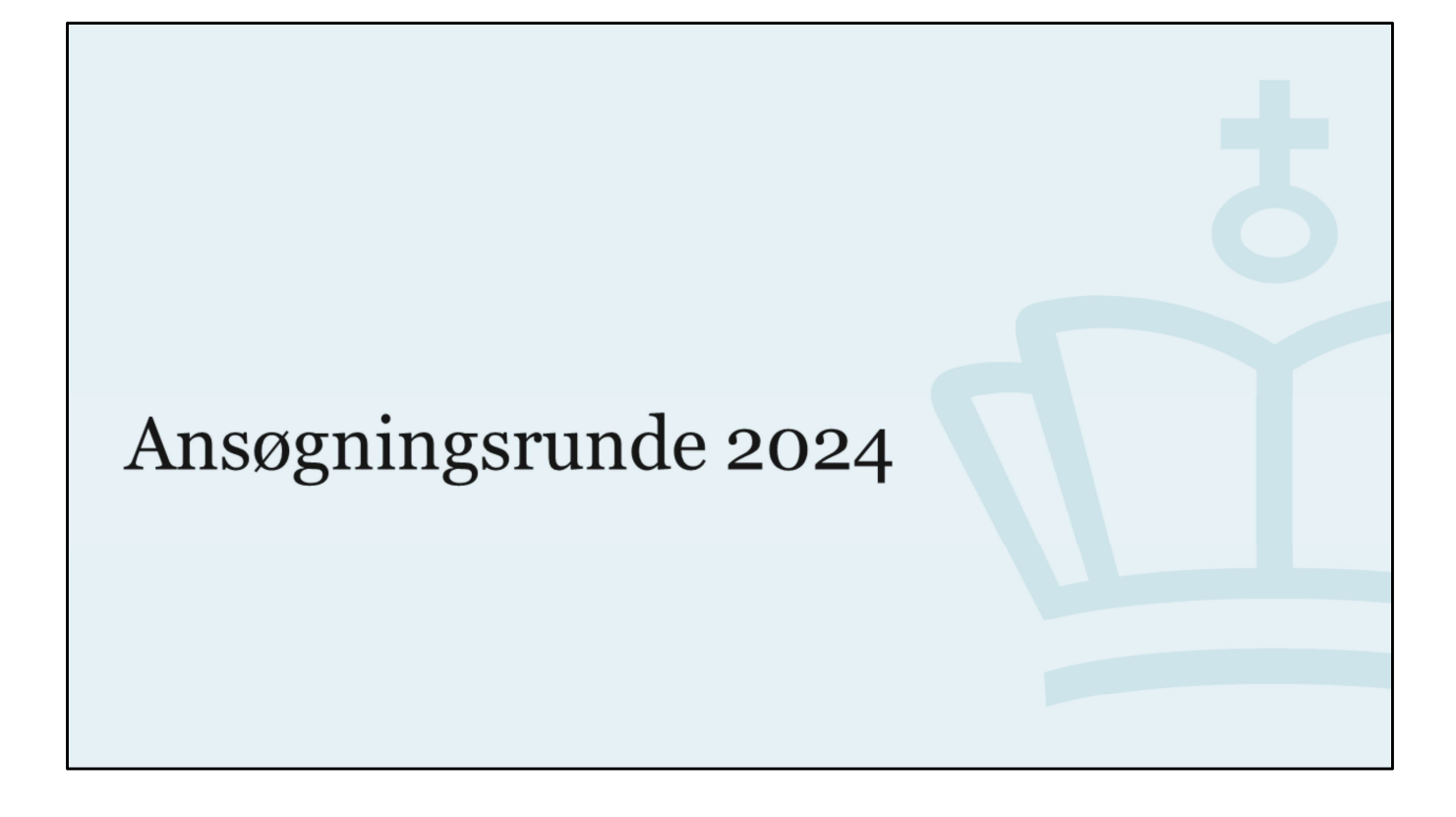

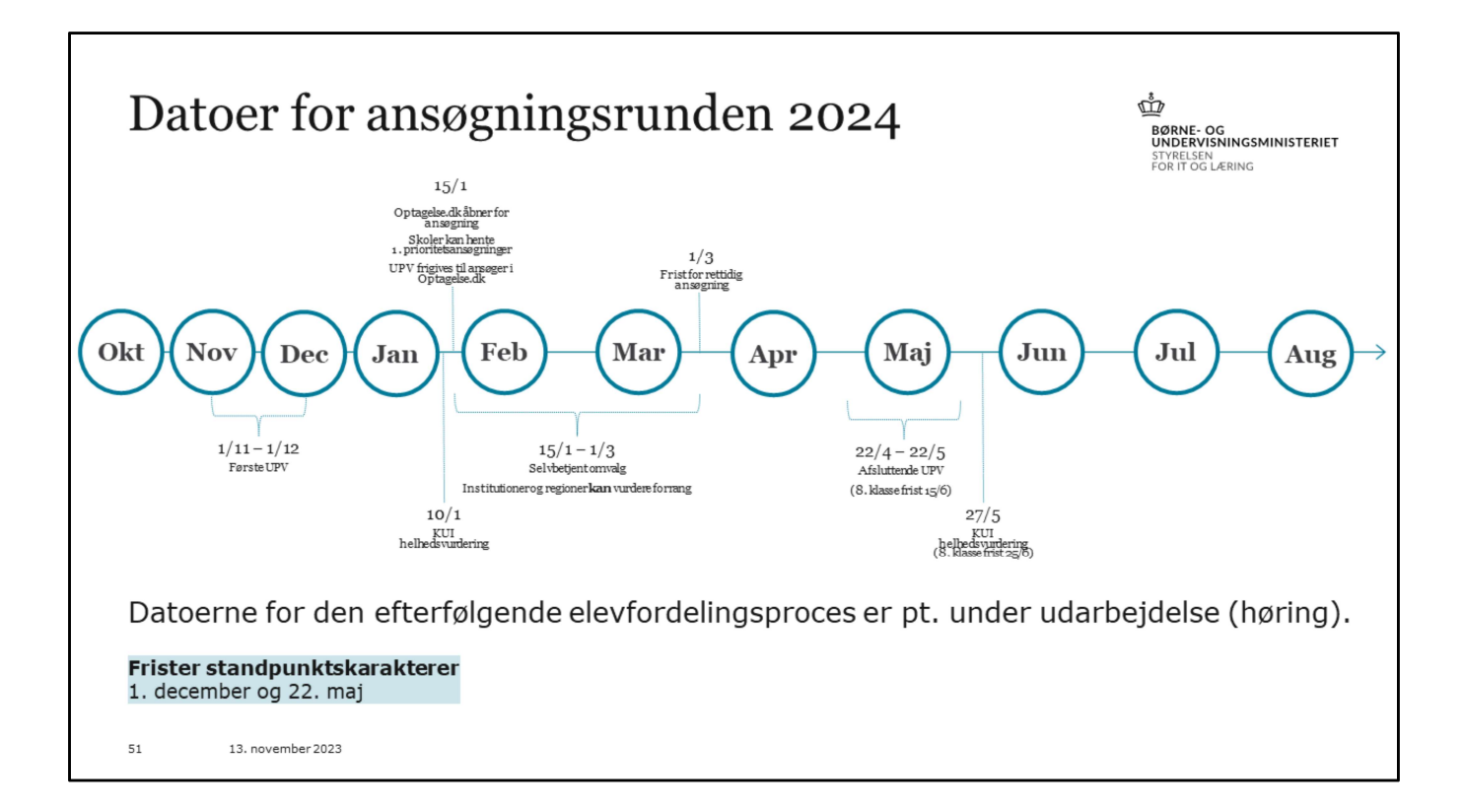

## Søges gymnasiale uddannelser, har ansøgninger til  $\frac{\Phi}{\hbar}$  andre typer uddannelser betydning.

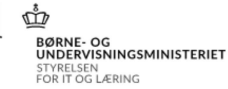

- Den centrale fordeling (algoritme) tager hensyn til ansøgerens prioriteringen.
- Ansøgningerne skal afspejle det ønskede ift. lokalitet og uddannelse.
- Søges andre typer uddannelse, eksempelvis 10. klasse, betyder det, at ansøgeren kan blive tildelt plads her, hvis uddannelsesstederne prioriteret over er overansøgt.
- Ansøgeren tildeles dermed ikke plads på en anden gymnasial uddannelse.
- Nye ansøgninger kan tilføjes senere, hvis det viser sig nødvendigt (videresendelse til ny type uddannelse pga. krav)
- $52$ 13. november 2023

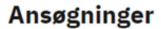

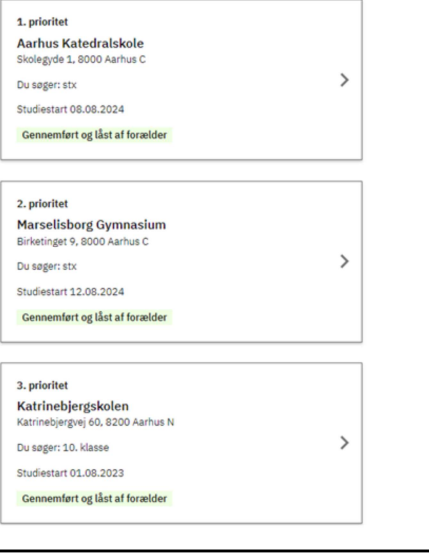

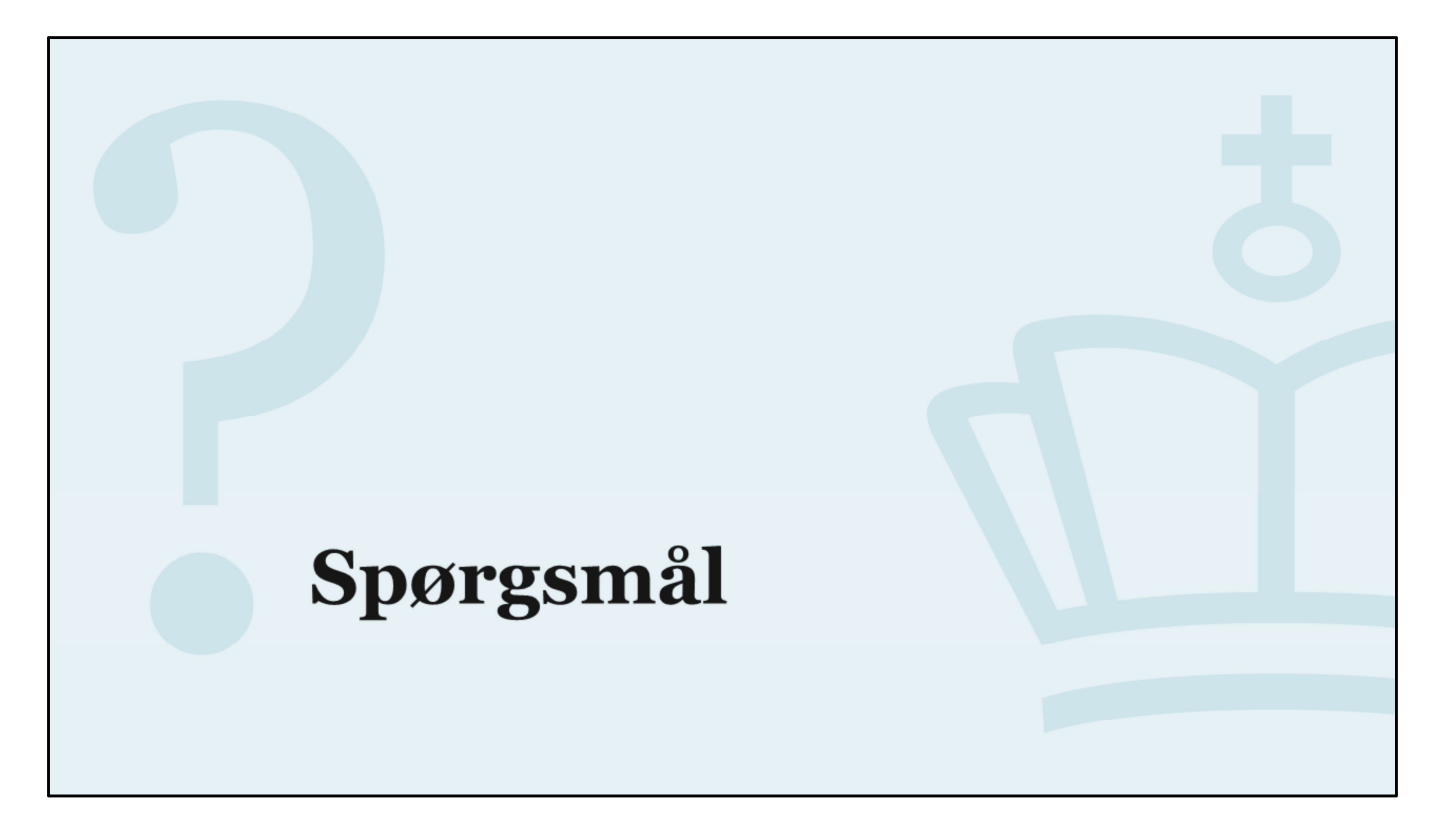

Spørgsmål

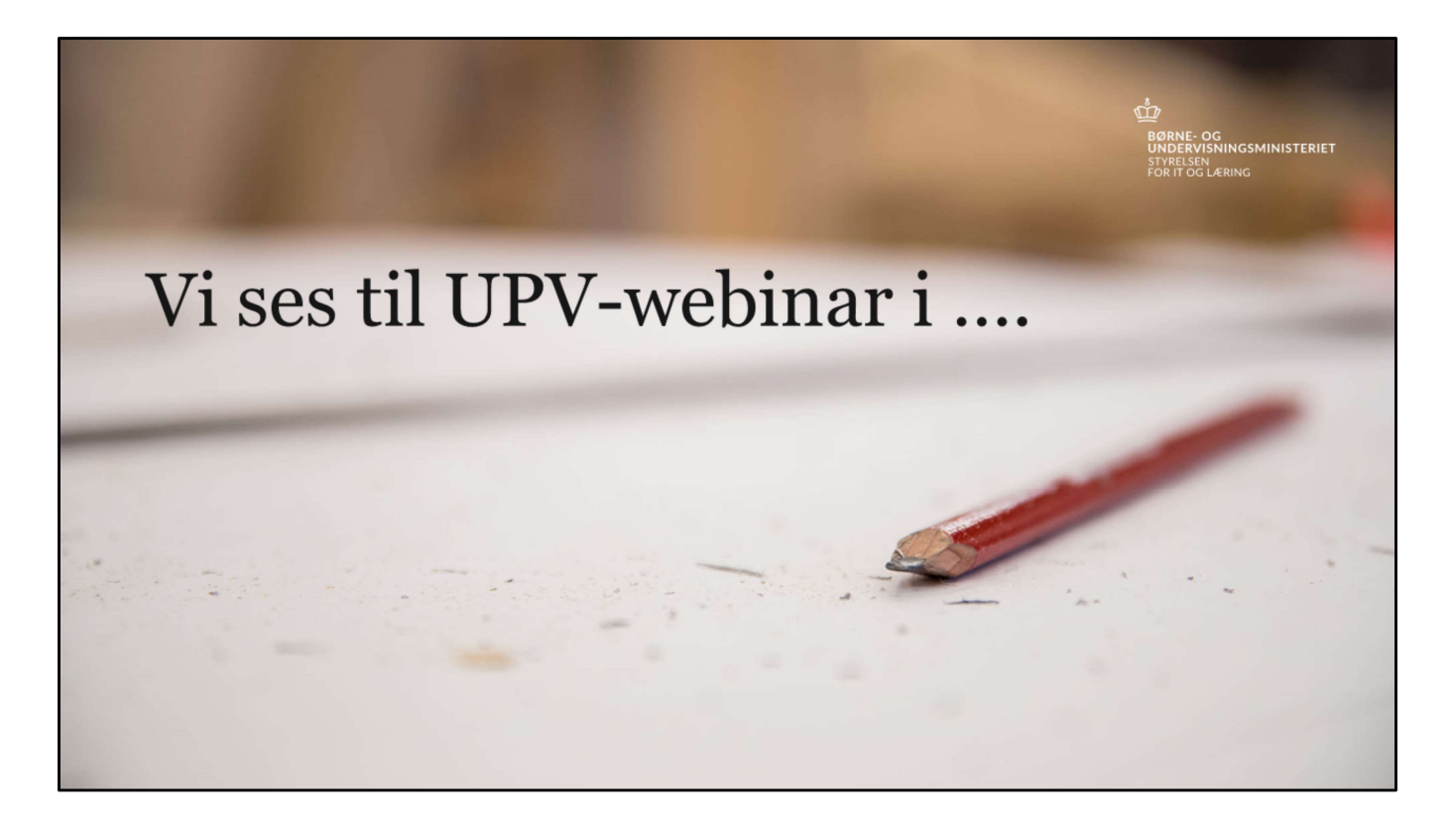

Datoer kommer snarest